# **PrEP-it workshop**

LUSAKA, ZAMBIA AU GUST 2022

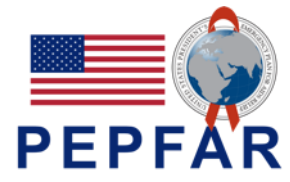

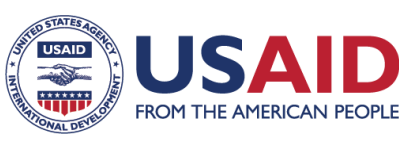

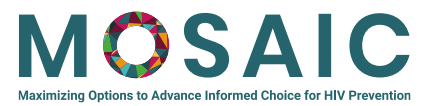

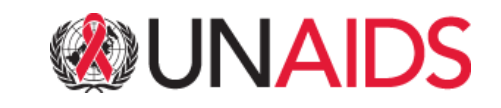

# *Key concepts for PrEP target setting*

### **Why do we set targets?**

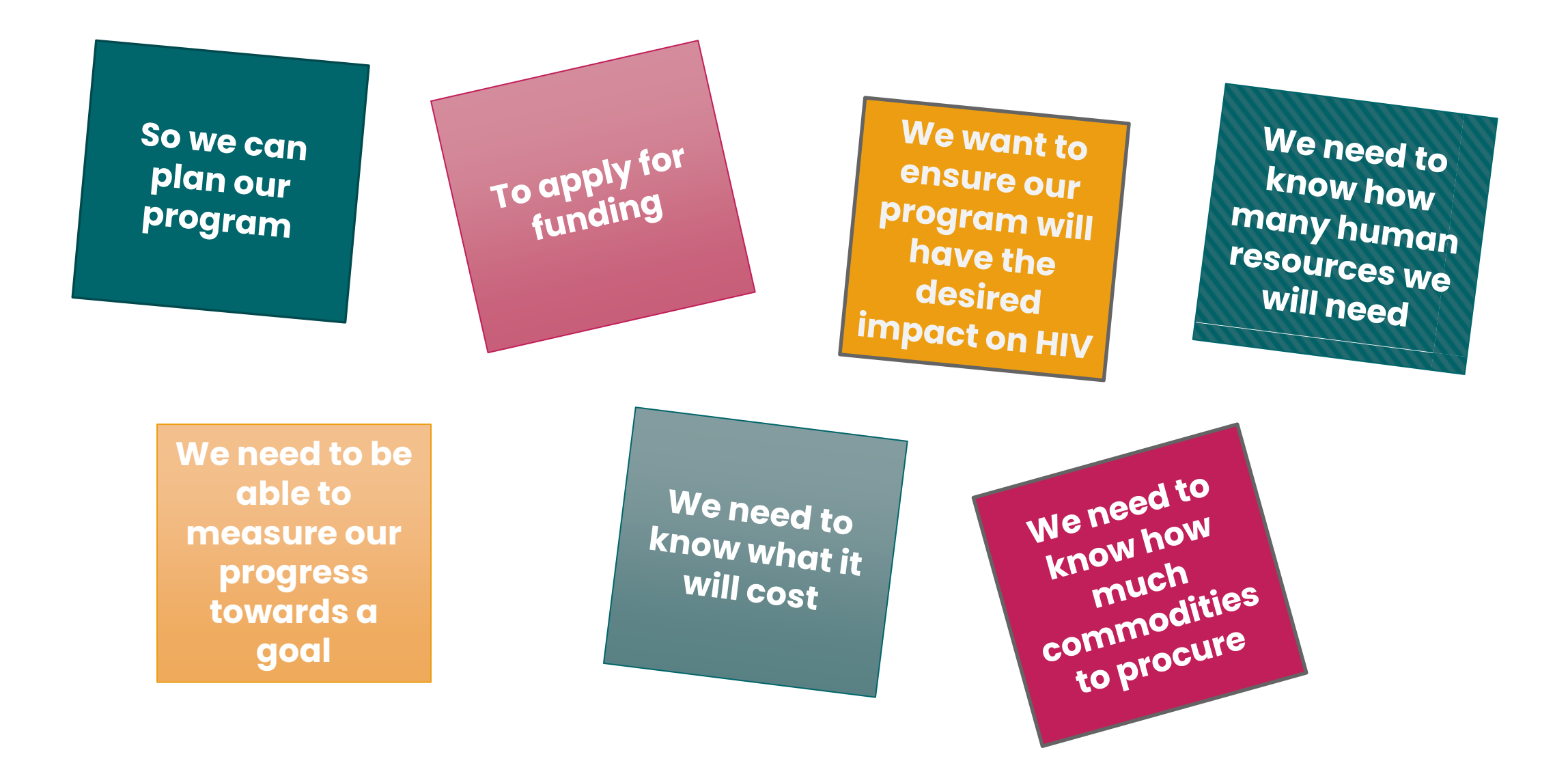

# **What is a PrEP target?**

**EXAMPLE 19 Interpoly 10 Instrument Prepying The Number of people who have initiated PrEP?** 

■ Number of people "on PrEP?" (When? For how long?)

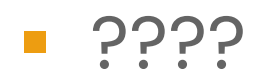

### **Target-setting for ART and male circumcision (VMMC)**

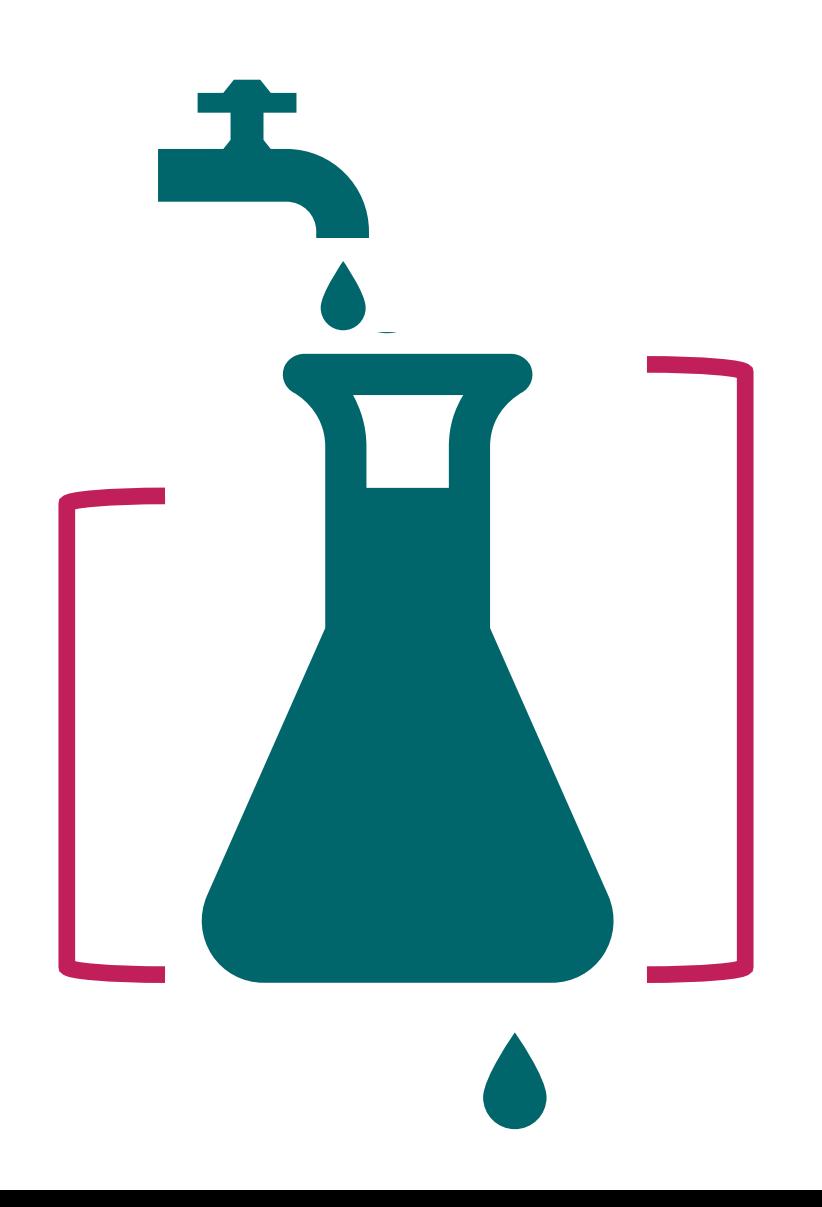

# **Defining the size of the population in need**

 $\blacksquare$  ART – everyone with HIV

■ VMMC – all uncircumcised adult males in priority countries [within specified age group]

■ PrEP – all "at substantial risk" of HIV...?

# **PrEP use is dynamic and can be discontinuous**

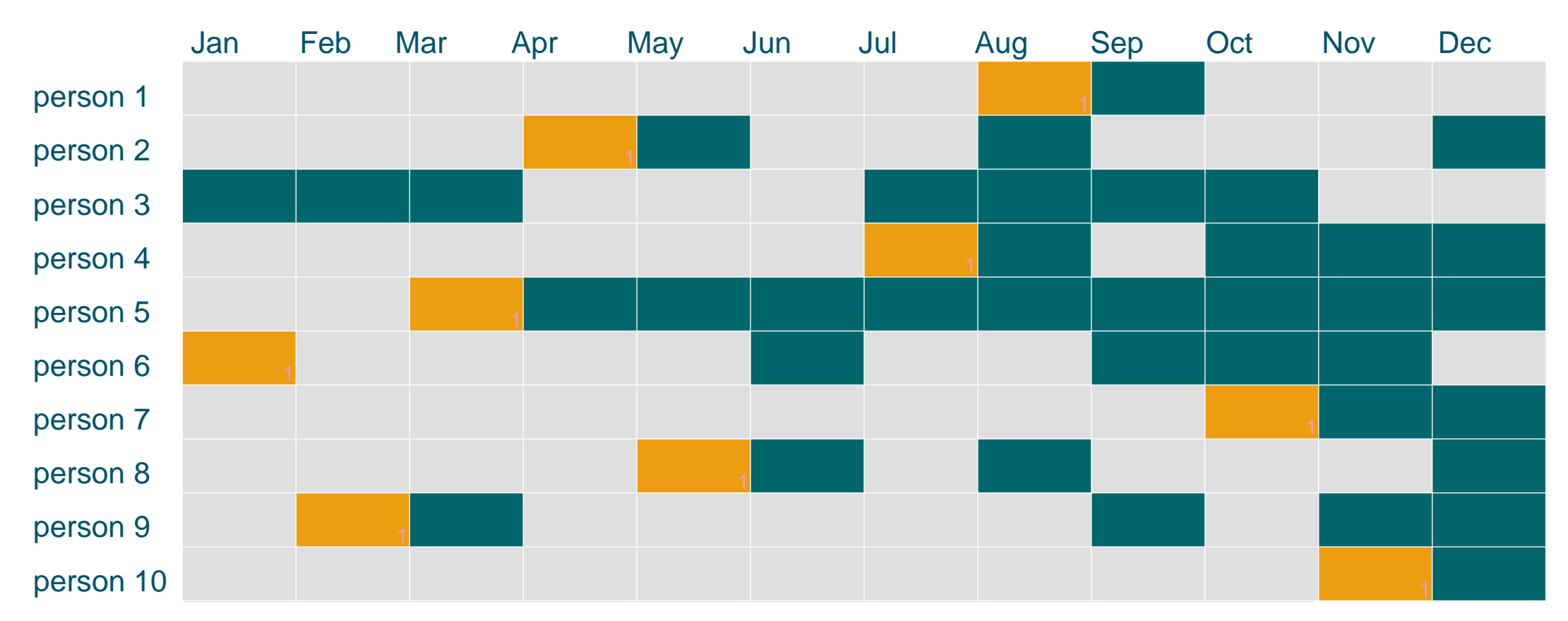

**Total**

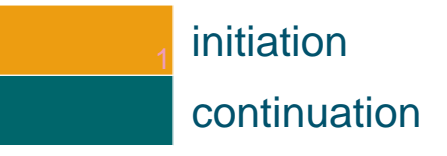

### **Continuation rates**

Continuation curves: % of clients remaining on PrEP

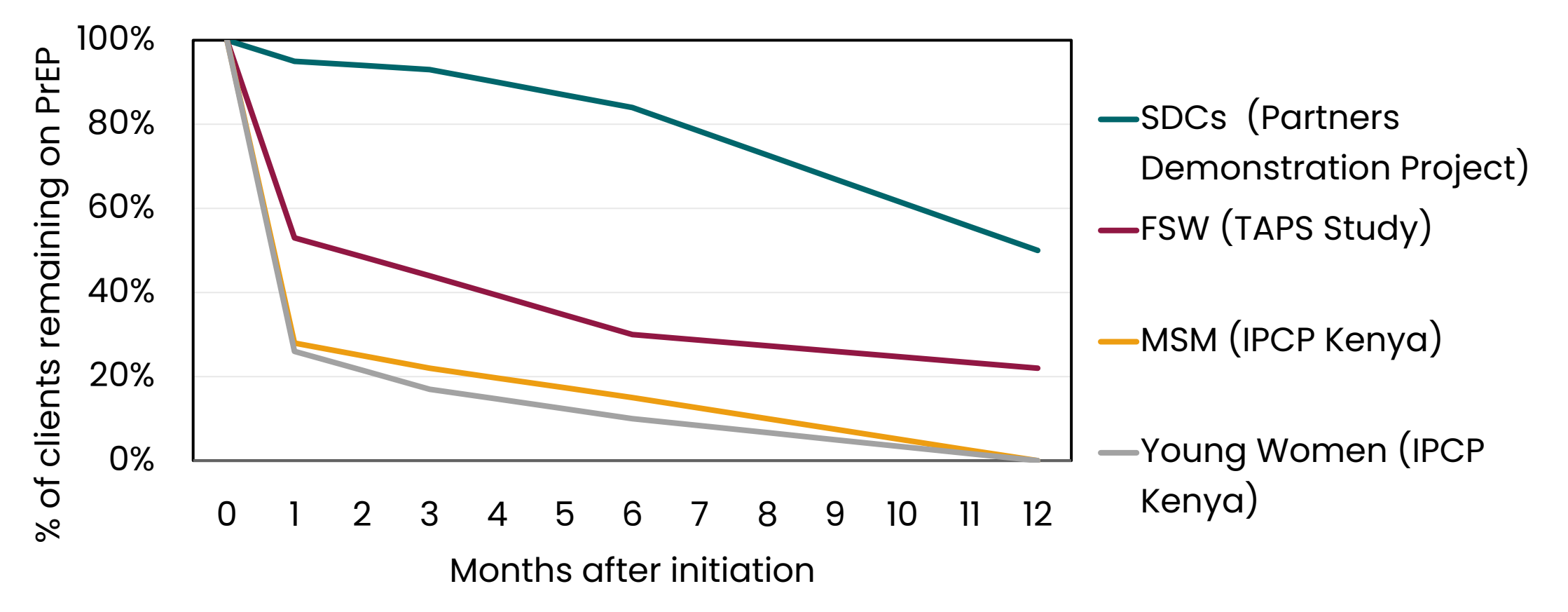

# **Conceptualizing targets for PrEP**

▪ Global AIDS Targets: expressed as "person-years" of PrEP

■ PEPFAR: targets for PrEP\_NEW and PrEP\_CT (formerly PrEP\_CURR)

**EXTERGHEEV OF Health: how to define targets for an** implementation plan?

# **Targets for program planners**

**E** Number of new PrEP users

▪ Coverage of each priority population (over time or at a given point in time)

**• Total amount of product use throughout the planning** period ("person-years" of PrEP)

# **Suggested steps for national target setting**

- 1. Describe the purpose of the target-setting exercise
- 2. Engage key stakeholders

E.g., representatives from government ministries, donors (e.g., PEPFAR), multilaterals (e.g., WHO, UNAIDS), implementers, advocates, and potential or current PrEP users

- 3. Create or use an established task force/working group
- 4. Conduct formative work

Assemble and review prior plans, situational analyses, and/or implementation data and reports that will inform implementation planning

## **Suggested steps for national target setting, cont.**

5. Determine if the costs of the targets are to be estimated

If so, consider engaging a consultant or a working group member with expertise in costing to gather and interpret the cost data

- 6. Secure the financial and human resources needed to develop the implementation plan/targets
- 7. Develop a work plan for the exercise, including timeline and roles/responsibilities

# **Conducting the target-setting process**

- 1. Capacity building in use of the tool for key team-members in-country
- Making key decisions on inputs and data sources
- Gathering data
- 4. Inputting data and assumptions into the tool (easiest part of the process!)
- 5. Creating scenarios
- Consulting with key stakeholders on results of scenarios
- Adjusting inputs as required
- 8. Finalization and dissemination

# *Introduction to PrEP-it*

# **The participants folder contains:**

- The workshop agenda and presentation slides. You can also follow along with the slides in your binder and take notes as we move through the tool.
- **O** Resources folder with guides for tracking your inputs, setting targets, and other PrEP-it functions.
	- Many of these are downloadable from the PrEP-it Resources page, as well (shown on next slide)
- UNAIDS and WHO presentation slides and resources.
- Data templates and JSON files that we will ask you to access throughout the workshop.

## **What is PrEP-it?**

**• PrEP-it (PrEP Implementation planning, monitoring, and evaluation** Tool) – was developed in 2019 and funded by USAID through the HP+, OPTIONS, and EATAP-II projects

#### **· [www.PrEPitWeb.org](http://www.prepitweb.org/)**

**•** PrEP-it is a decision-making and analysis tool with six interrelated modules:

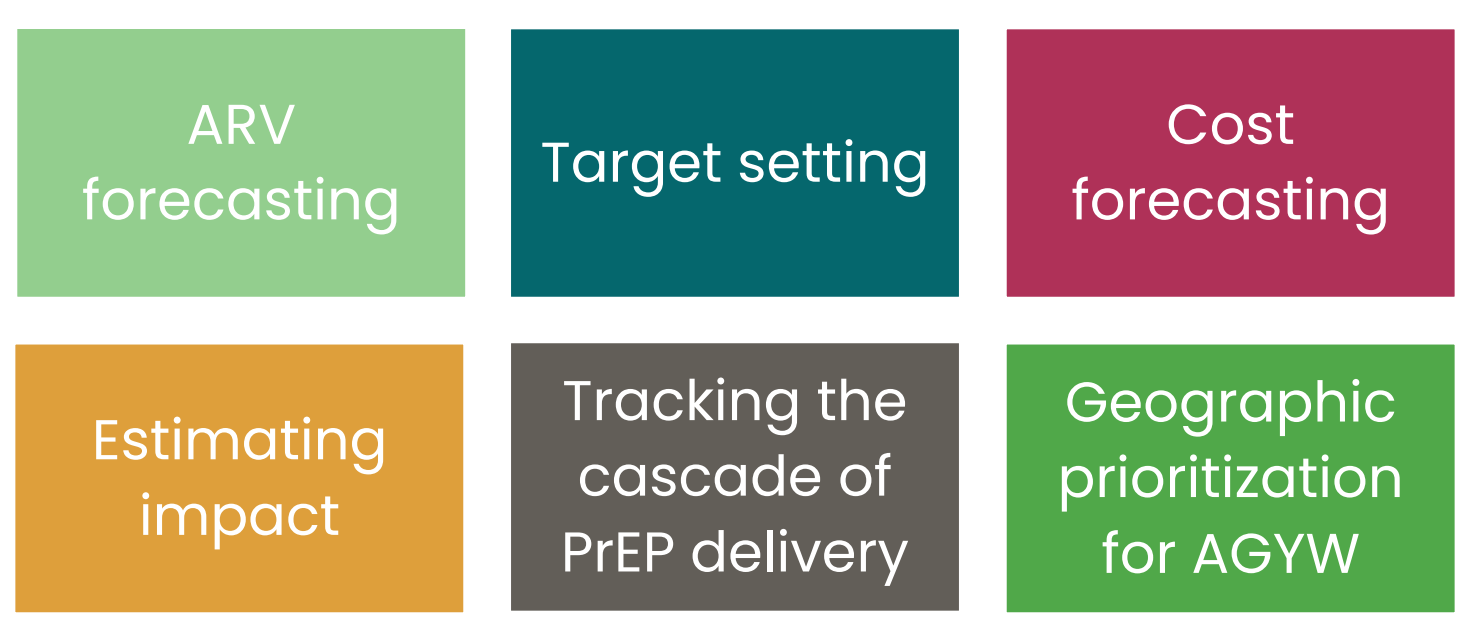

# **Some core PrEP functions**

- Tool can be applied at the national, sub-national, donor, implementer or site level
- **Target-setting by population group** 
	- **Example 3 Based on population coverage or direct entry of initiations**
	- Annual and monthly initiation targets, accounting for continuation and scale up
	- Disaggregate by age, sex, and subnational location
- Cost forecasting and analysis
	- Costs by visit type account for different continuation rates and visit schedules by population
	- Cost per HIV infection averted
- **PrEP product need forecasting**
- Identify localities for the prioritization of PrEP to AGYW

### **PrEP-it modules**

**Configuration** – describe the location and key features of PrEP program, including past program data

**Costs** – unit costs based on monthly and visit costs

**Impact** – specify the number of HIV infections averted per person year on PrEP

**Targets** – determine the number of new and continuing PrEP users over the target setting period

**Disaggregate/aggregate** –disaggregate national targets to subnational levels; aggregate multiple sessions

**AGYW** – identify sublocations for AGYW PrEP prioritization

**Commodities forecasting** – forecast the number of commodities needed and associated commodity costs

# **Country applications**

#### **Target-setting**

- **Eswatini**
- Kenya
- **Malawi**
- **Mozambique**
- **·** Nigeria
- **E** Zimbabwe

### **PrEP ARV forecasting**

- Ghana
- Philippines
- Vietnam

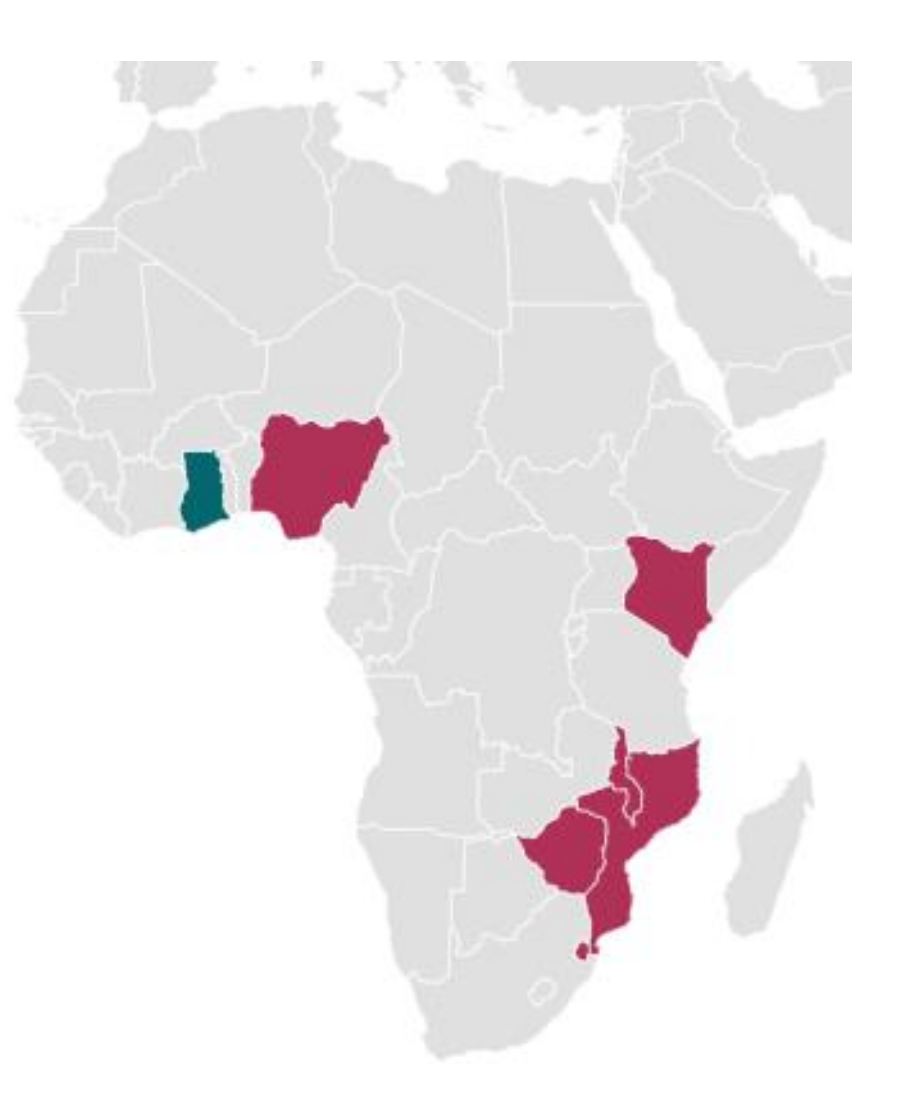

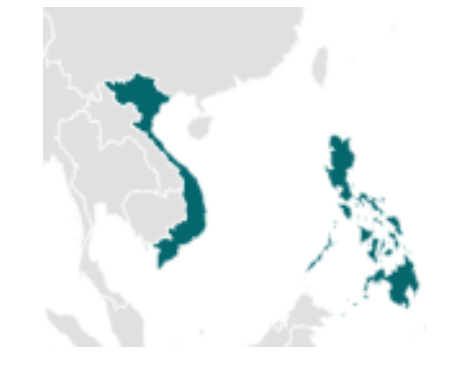

# **Sections of PrEP-it covered in workshop**

### **MONDAY**

- Getting started
- **Configuration**

### **WEDNESDAY**

- Aggregating/disaggregating
- AGYW target setting
- Commodities forecasting

### **TUESDAY**

- Costs
- **Impact**
- **Targets**

### **THURSDAY**

- Putting it all together
- **EXECTE:** Future collaboration platform
- **Team collaboration time**

#### **Welcome to PrEP-it**

PrEP Implementation planning, monitoring and evaluation Tool

A platform to assist with PrEP program planning, monitoring, and evaluation

# **GETTING STARTED**

**Start** 

Access the full, standard version of PrEP-it.

### Aggregate

Begin

Aggregate targets or initiation cascade data from smaller to larger geographic areas.

먹

**Resources** provides links to quick guides, videos, input trackers, and other resources

**?** Indicates a Help function found throughout the tool, click on **?** on each page for instructions Click the **Start** button

to get started

PrEP-it

# **Getting started**

- This feature allows you to tell PrEP-it what you want to get out of the tool and then focuses the tool on only those functions you need
- First, select your country from the dropdown list
- Answer the four questions according to how you want to use the tool
	- Note the side panel that will indicate what pages you will visit based on your answers
	- The answers to these questions also configure the template
- The buttons at the bottom allow you to download/upload a session to save your work

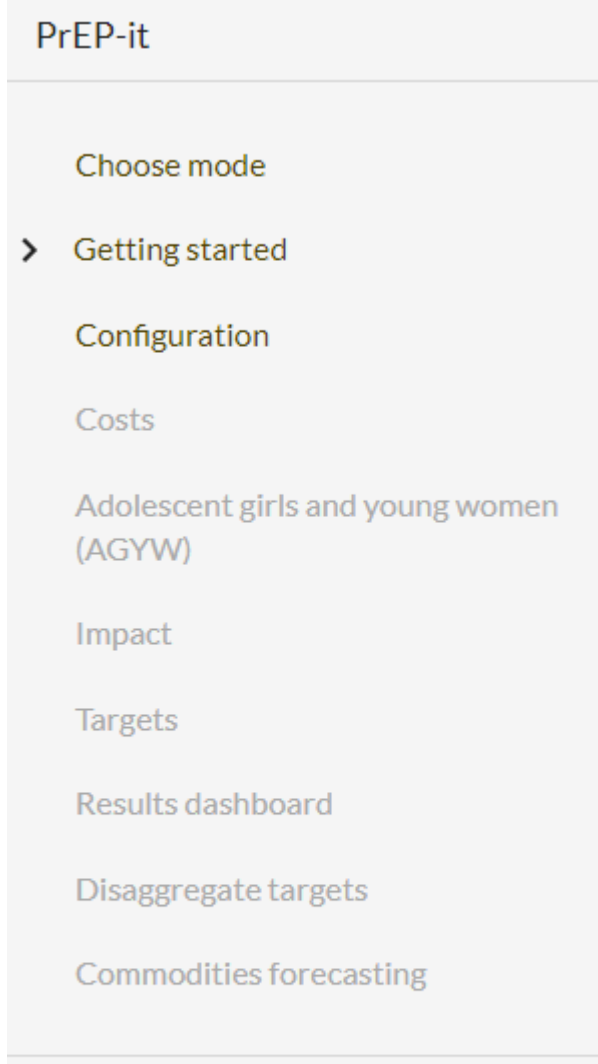

**Download session** 

Upload session

## **Answering the 4 questions for the workshop**

- 1. In the future, PrEP-it will allow one to analyze their past program data around PrEP initiation. This is not required for target-setting. For now, select *"No".*
- 2. For setting new targets, select "set targets based on coverage". If you have data on past PrEP initiations, select *"Yes".*
- 3. PrEP-it can identify hotspots where most sexually active AGYW are in need of PrEP. We will address this module later in the workshop. Select *"Everywhere"* for now.
- 4. Select the features you would like to use in PrEP-it. Today, keep all boxes checked.

# **Generating and uploading data template**

- **PrEP-it allows for the disaggregation of** PrEP targets by subnational geography. If you want to enter two levels, put the name of the larger level as *"Level 1" and the smaller level as "Level 2."*
- **Next, click on the Generate data** *template* button. This will create an Excel workbook and save it to your computer. The template is detailed and allows advanced users to collect and organize data externally, if desired.

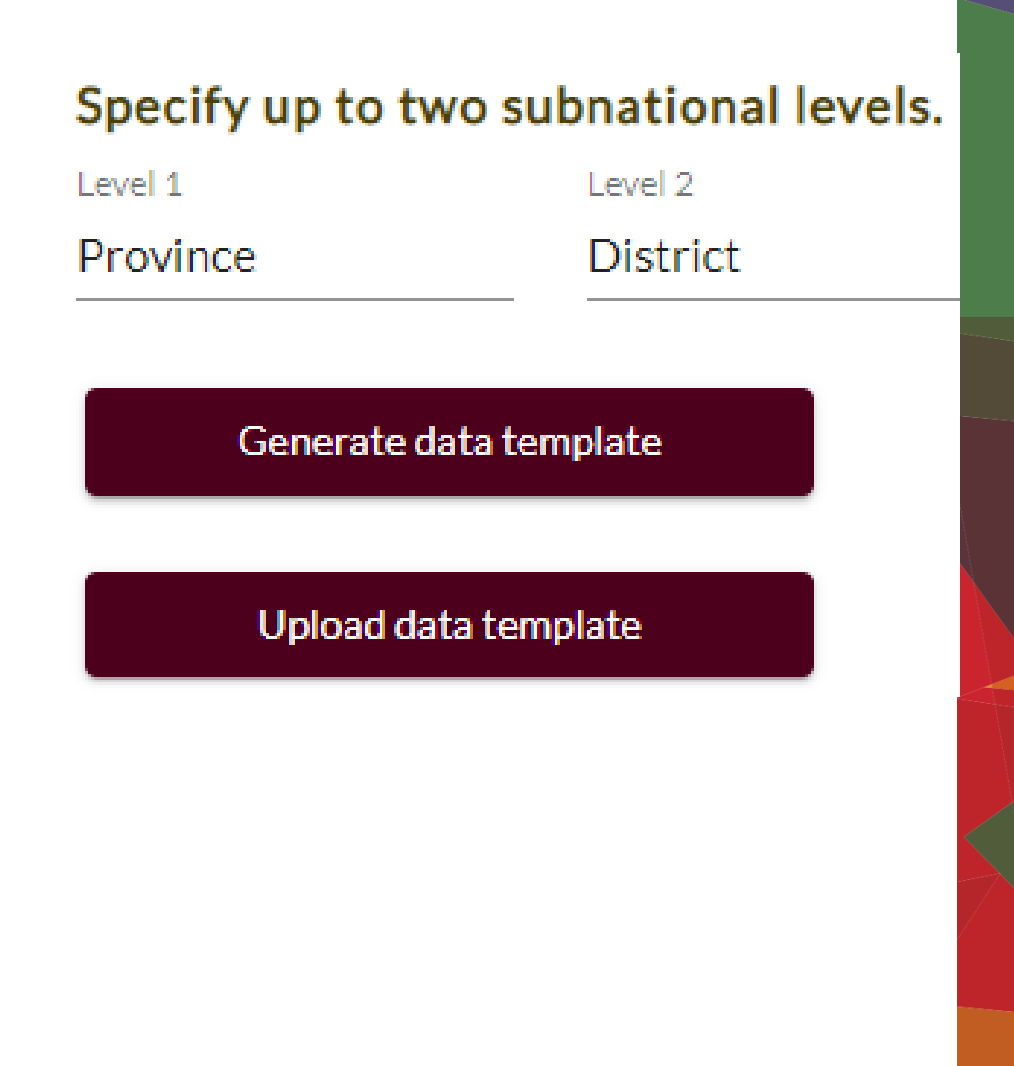

# **Completing data template**

- The only part of the data template that is required today is the "Subnational Areas" tab, where one specifies the population over age 15 for each subnational area for disaggregating targets.
- Other tabs on the data template can be used to collect data for key inputs in PrEP-it and also show the default data and references for many key inputs
	- Continuation rates
	- Target assumptions (population size, HIV prevalence, % elevated risk for HIV)
	- Costs
- Once completed, click on the *Upload data template* button.

# *Configuration*

# **Configuration**

- These initial five steps define the PrEP program and allow PrEP-it to customize the inputs and generate the relevant outputs
- Move through these steps from top to bottom, starting with priority populations
- **.** If you click on the **Next** buttons, it will take you through the steps sequentially

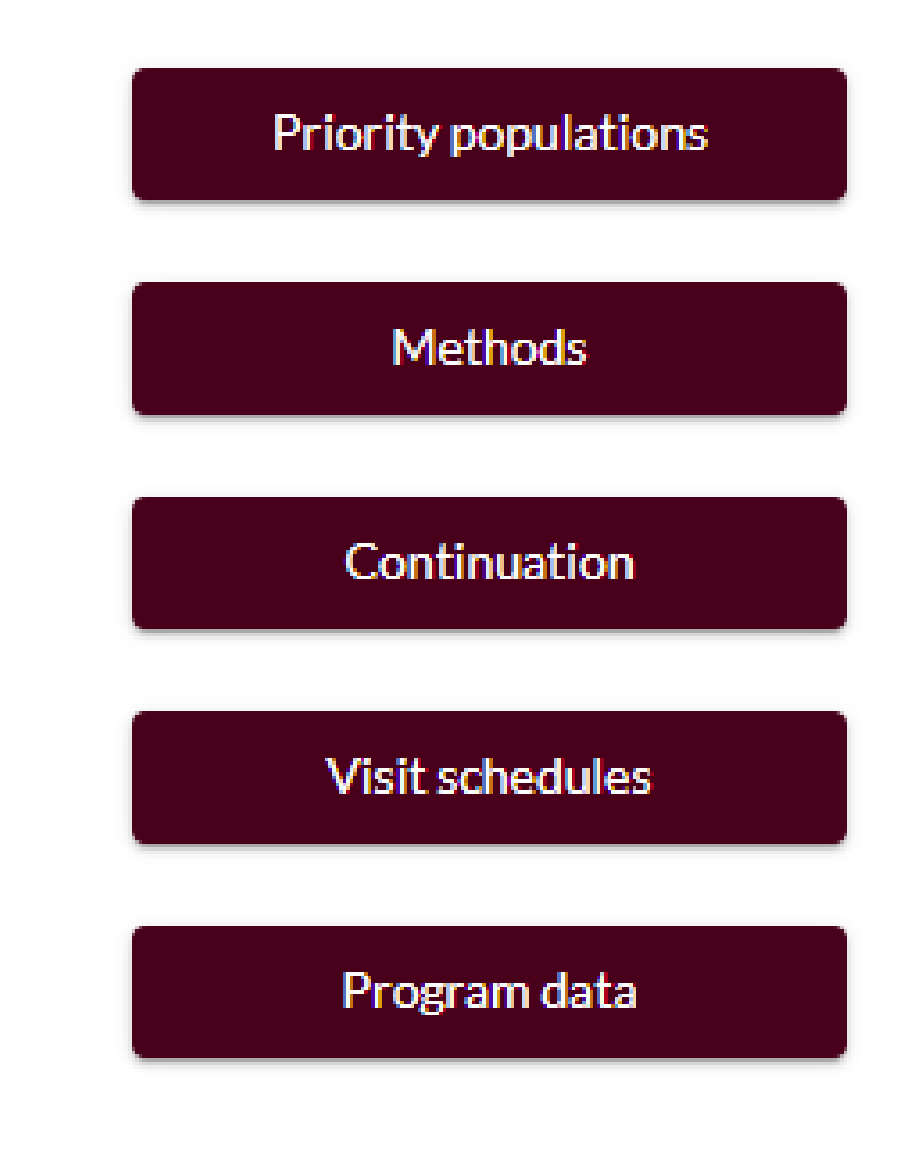

# **Priority populations**

- Start by selecting which of the default populations are relevant to your program. **Uncheck** the box of any that are **NOT** relevant
- If there are additional populations not on the list, click the button to add more priority populations

#### **Priority populations**  $\times$

Select the default priority populations you would like to use. Click "Manage custom priority populations" to add, edit, and delete custom priority populations. Click "Apply" when done.

- Serodifferent couples
- Adolescent girls/young women 15-24
- Men who have sex with men
- Female sex workers

#### People who inject drugs

Manage custom priority populations

Edit priority populations directly in the table below. Use the buttons to add, delete, or rearrange them.

Add

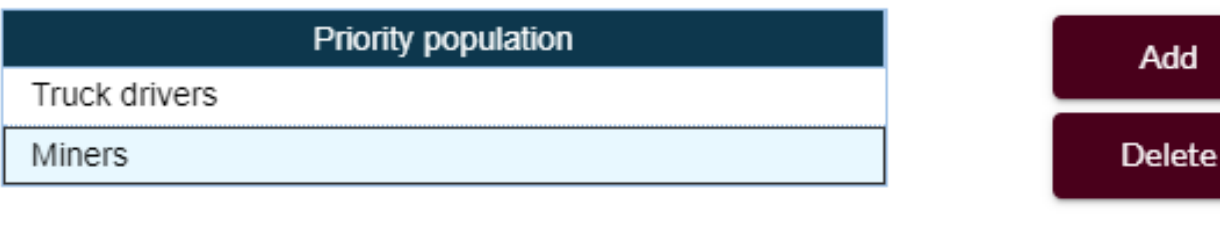

- Label new populations in cell
- **EXTE: Click on add button to make space for additional populations; can** delete any population by clicking on the population and then the delete button
- Can use up to 15 priority populations
- Click on X in upper left to return main priority population page and "Next" to proceed

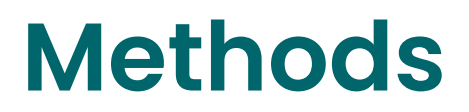

Select the default methods you would like to use. Click "Manage custom methods" to add, edit, and delete custom methods.

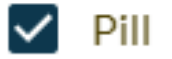

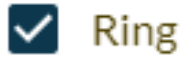

CAB-LA

Manage custom methods

- Check the box next to the methods of PrEP delivery for your target-setting exercise
- **•** If there are additional methods not on the list, click the button to add more methods
- Up to 10 total methods can be included

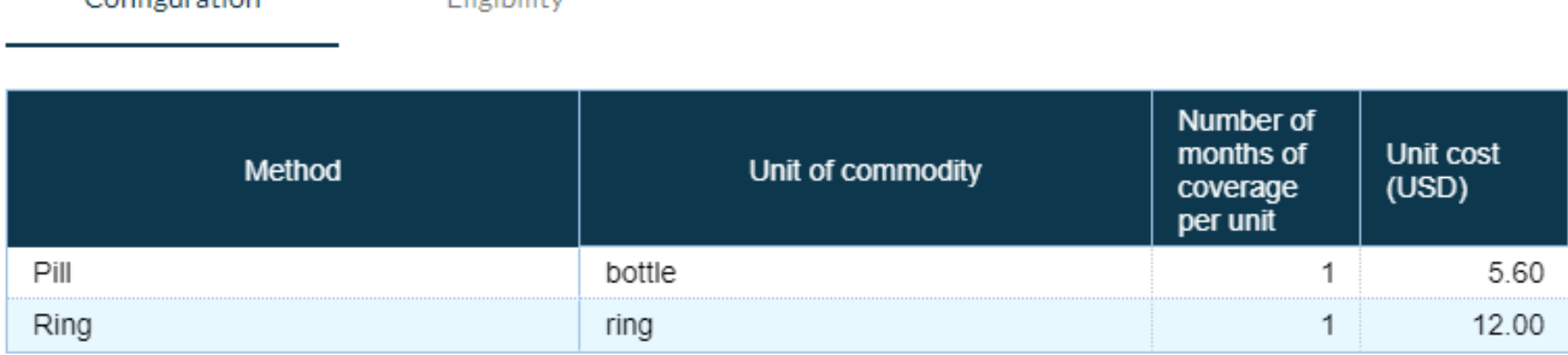

Specify the number of months of coverage per unit of commodity and the unit cost for each commodity

Eliaikility

Configuration

**■ Move to eligibility and uncheck boxes if** a priority population is not eligible for a specific method (see truck drivers and miners in example)

#### Place a check next to each population that is eligible to use a method.

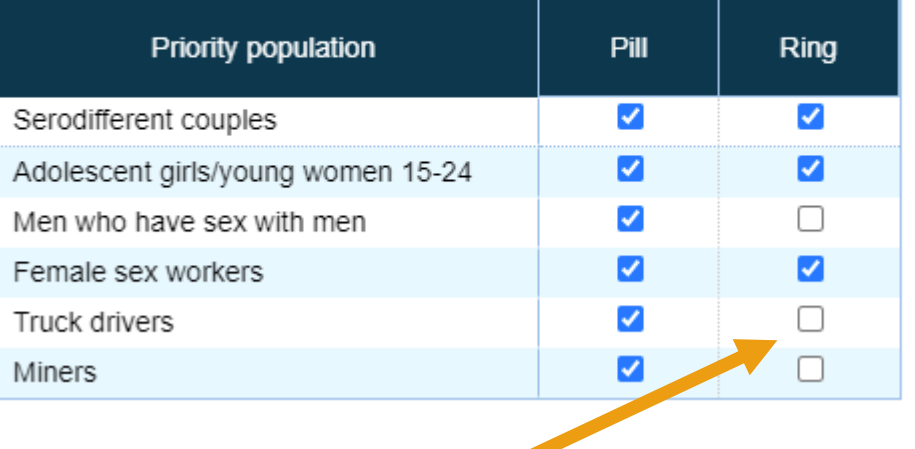

# **Continuation**

- Continuation is generally defined as returning to providers "on time" within a defined time frame
- In PrEP-it, continuation is captured as *what proportion of PrEP clients are continuing to take PrEP at 1, 3, 6, and 12 months after initiation?*
- These numbers generate a "continuation curve" that is used to calculate PrEP users over time
- **The continuation curve is a key input in PrEP-it that factors into** calculations on how much product is needed each month, how much coverage can be reached for a given population, and estimated program costs and impacts

# **Continuation data entry**

- Continuation data can be difficult to obtain and therefore defaults are provided based on empirical studies
- **These defaults should be** edited to better reflect the realities of your program

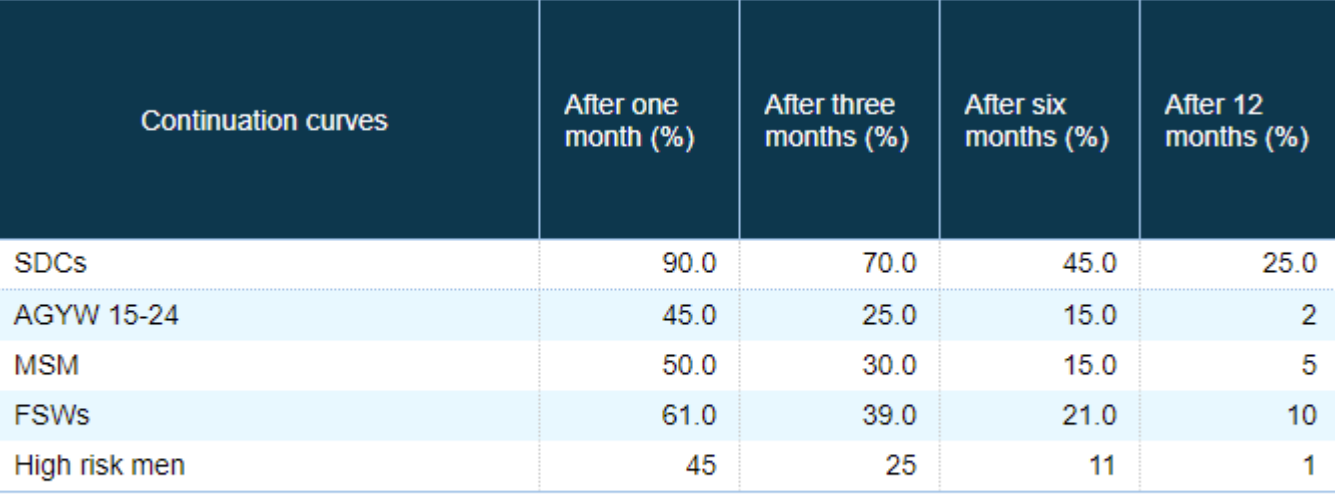

Add curve

- Additional continuation curves can be added, if necessary
- Do not need 1 curve per population

### **Example continuation curves**

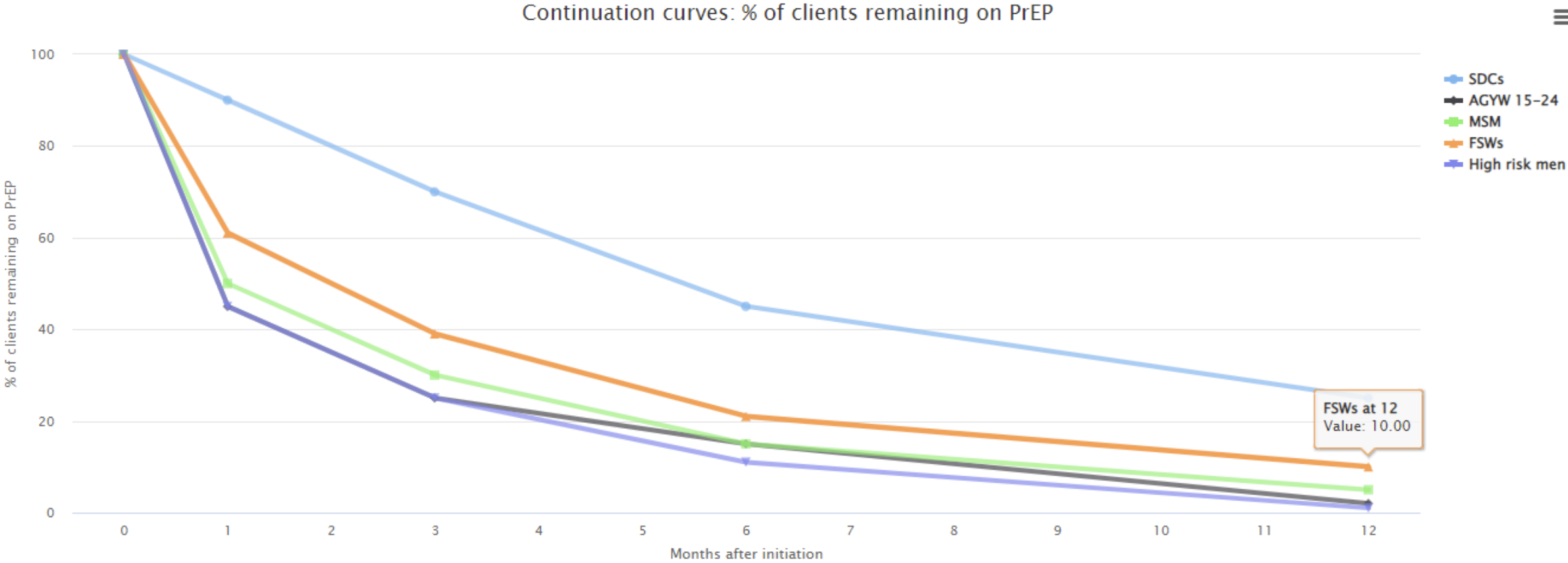

Note: One does not need a separate curve for each population.

 $\equiv$ 

# **Apply curves to populations**

#### Assign a continuation curve to each priority population.

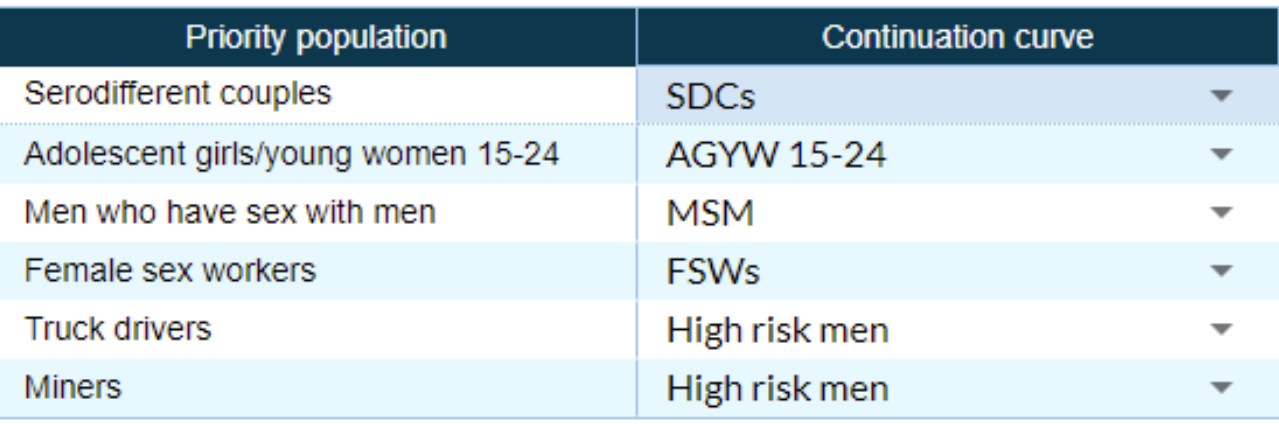

■ Use dropdown lists to select most relevant continuation curve for each priority population

### **Visit schedules**

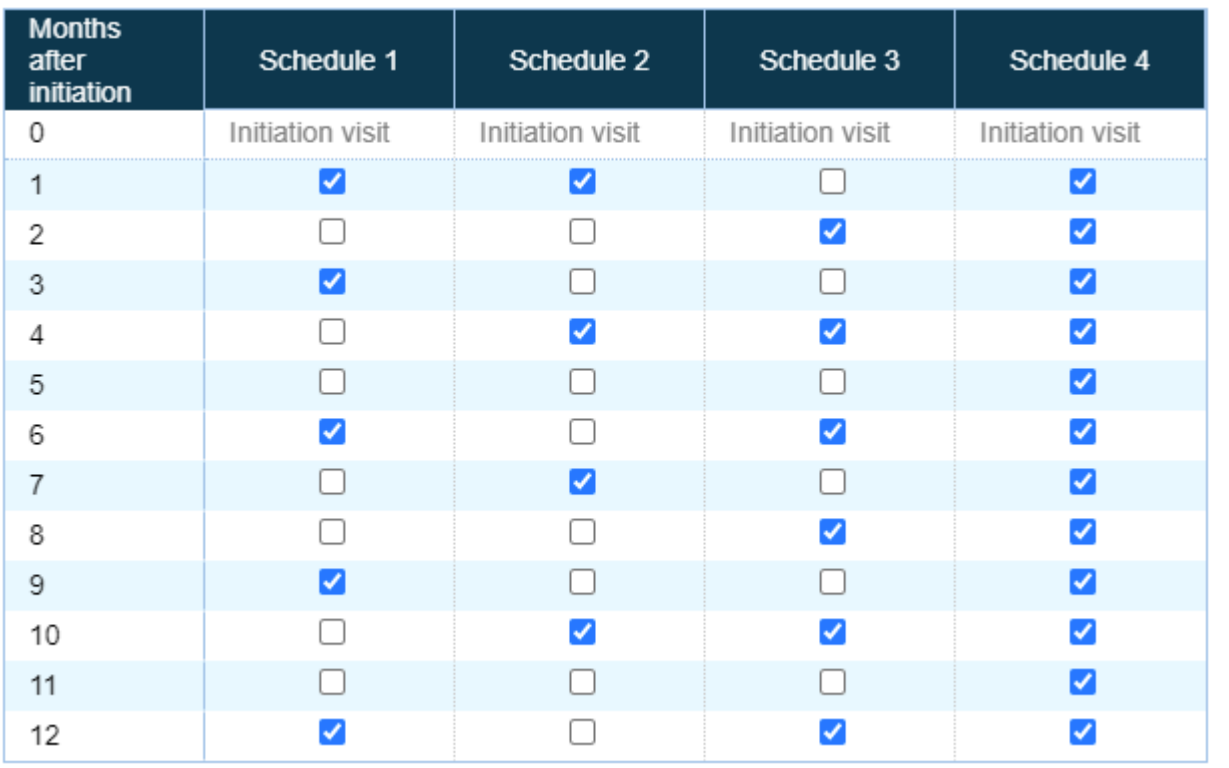

- Click on the boxes to indicate when clients visit providers for PrEP
- Can edit defaults for the first four schedules and add more schedules if needed, up to 15 total
- Note that different schedules may be needed for different methods
## **Assign schedule**

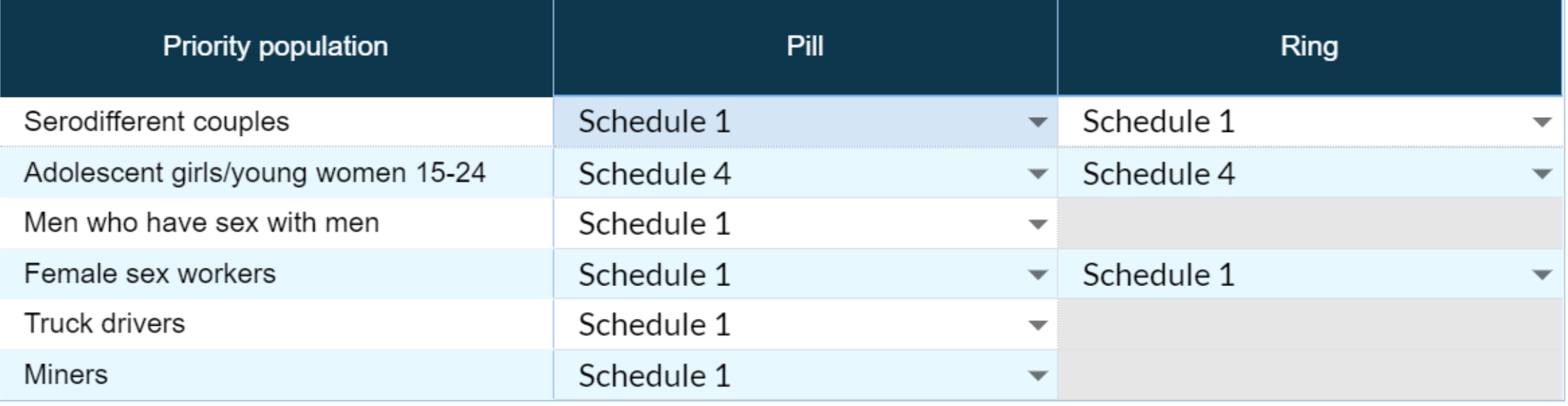

■ Use dropdown list to select the appropriate visit schedule for each priority population and method

## **Set date range for program data**

- Data on prior initiations help PrEP-it track the number of continuation PrEP visits into the target-setting period
- **Start by setting the date range for at least one year PRIOR to the** target-setting period using the dropdown lists; with a gap of no more than 4 months
- Once the dates are set, click on the maroon *Set date range* button and it will turn gray, indicating the range is set

### Program data period

After changing the date range below, click "Set date range" for changes to take effect.

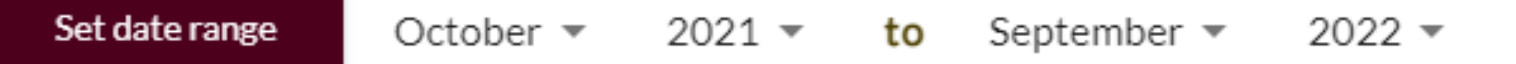

## **Download program data template**

- **.** In the future, PrEP-it will allow for more analysis of PrEP program data to track the continuum of PrEP initiation
- For now, the main data of interest are monthly PrEP initiations, which is set as a default metric
	- # initiated PrFP
- **·** If data are available on reinitiations (clients restarting PrEP after a break), these are also useful for target setting purposes. Unclick the box next to *"# reinitiated PrEP"* if data are not available.

# reinitiated PrEP

**EXTERGHT Click on** *Download template* button to save workbook on your computer

Download template

## **Complete program data table**

**• For each month of the** program data period, enter the number of initiations and reinitiations (if available) for each priority population.

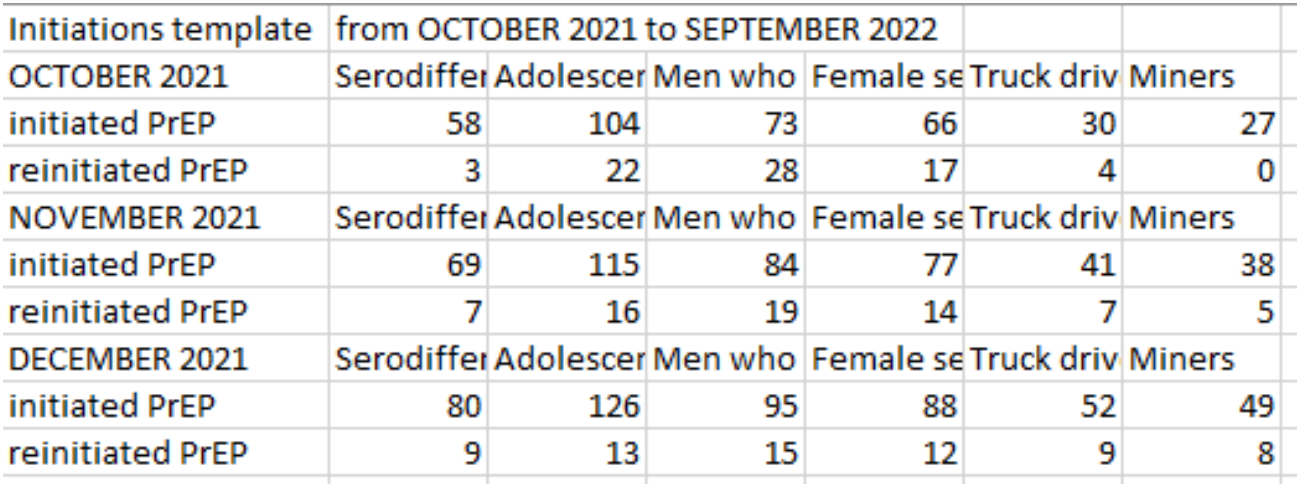

#### Pill Ring

- **.** If you select multiple methods, there will be a separate tab to complete for each method
- Once completed, use the *Upload template* button to upload data and you will get a notice that the upload is complete and a summary of prior initiations by method.

# **Configuration**

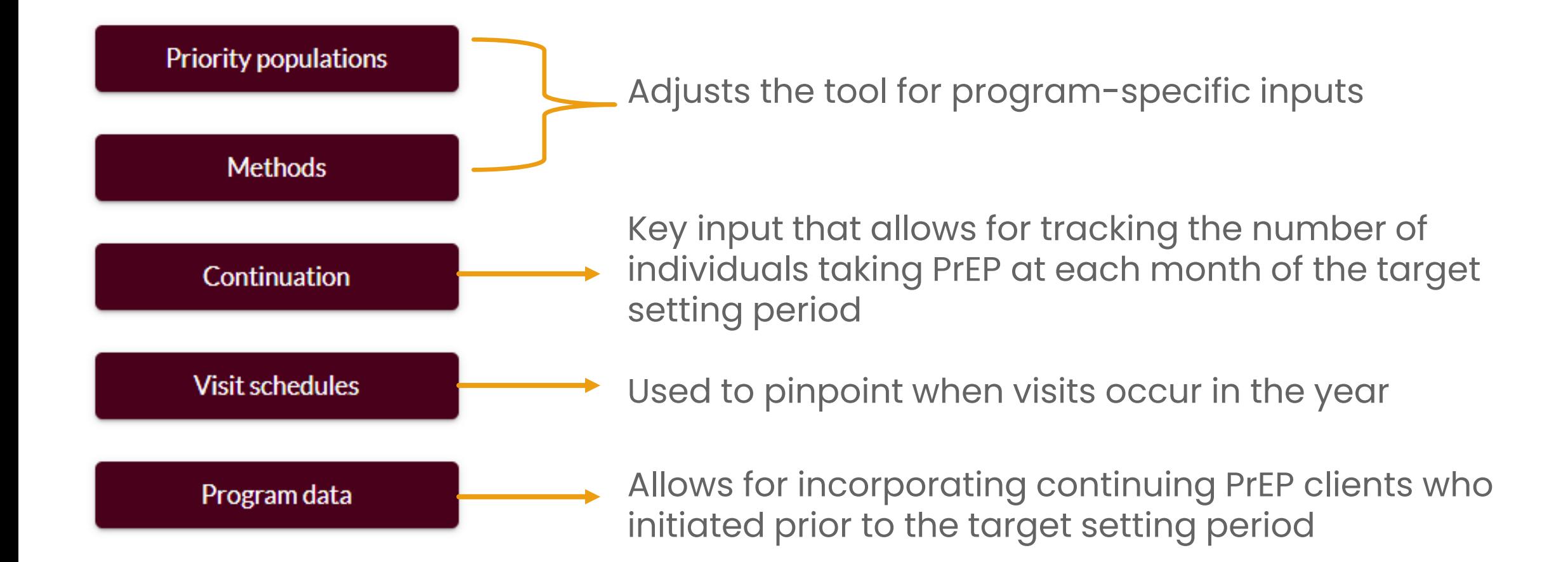

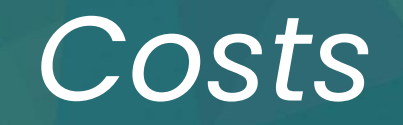

# **Costing in PrEP-it**

- **.** Understanding PrEP costs is useful for budgeting, planning and examining cost-effectiveness of PrEP.
- **PrEP-it organizes costs by visit type and utilizes continuation rates in** combination with visits to calculate costs.
- **.** The module provides an estimate of cost per person initiated (taking continuation rates into account), which is lower than the cost for a person to stay on PrEP for an entire year.
- Default data are provided based on analysis of prior PrEP costing studies. Default costs are adjusted for each country based on country-specific labor costs; these can be overwritten with program-specific cost data, when available

## **Commodity costs**

- In Configuration, you were asked to select the method(s) for PrEP delivery and specify the unit cost
- **Defaults provided based on:** 
	- **Pills PEPFAR Global Health Supply Chain catalogue**
	- Ring manufacturer
	- CAB-LA no available default

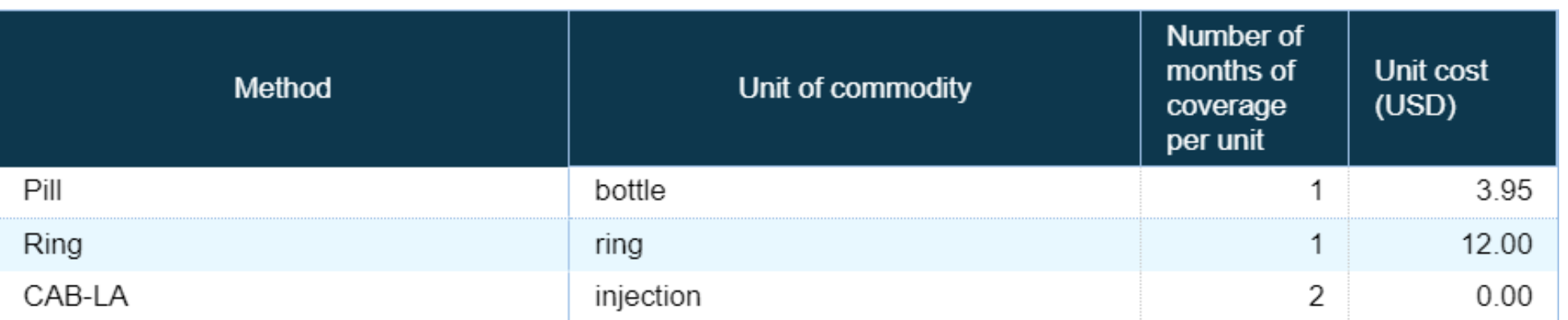

## **Enter costs for each priority population**

▪ **Monthly**– commodities and adherence support

- **Per visit** initiation and continuation visits
- **Lump sum**  annual above-site costs, e.g., training, demand creation *(only entered under one population if not populationspecifid)*

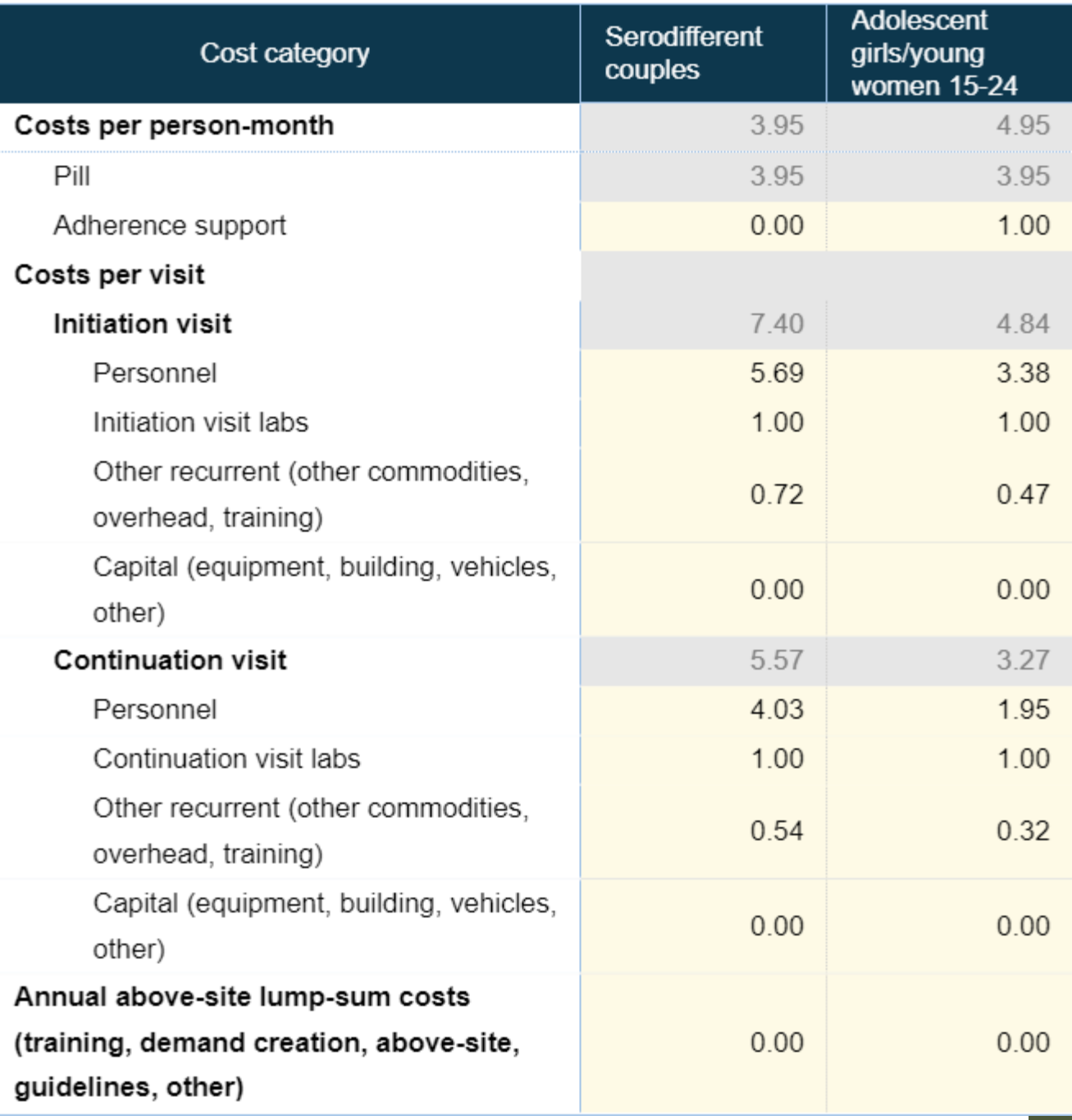

## **Unit cost defaults**

- Country-specific default values are found in the reference drawer in the upper right corner, with defaults for SDCs, key populations and AGYW
- Defaults are based on an analysis of six PrEP costing studies conducted in 6 countries, where capital and non-commodity recurrent costs are estimated as a percent of other total visit costs
- When setting up cost inputs, you can zero out line items you do not want to include in the cost estimates (e.g., capital costs)

## **Customizing the cost inputs**

- O Can zero out cost categories not included in your estimates
- **O** Add in any lump sum costs or leave blank

**Example: zero out Personnel and Capital costs if not included in PrEP budget**

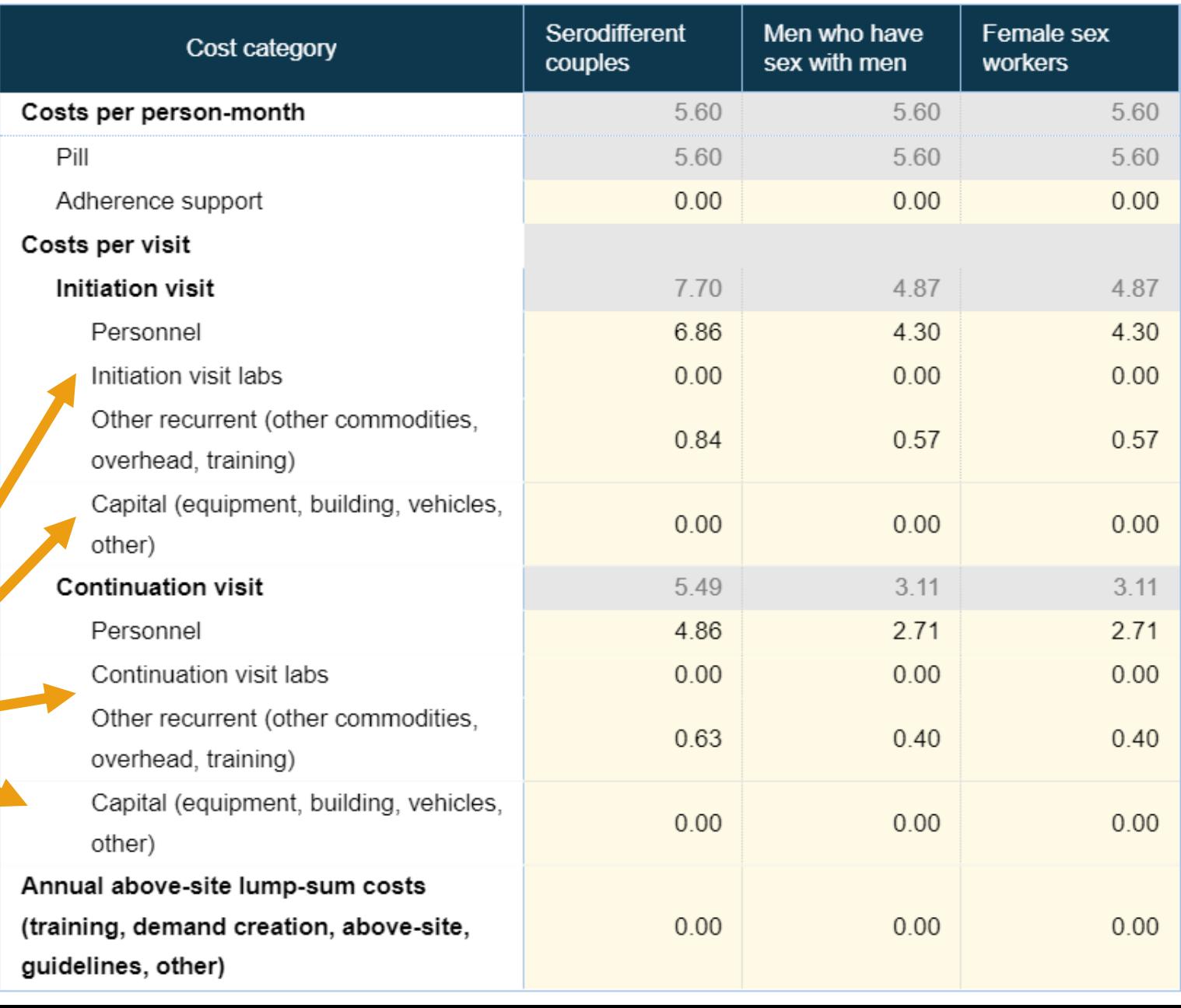

## **Which costs to include?**

## ▪ **For budget forecasts:**

- Zero out costs that are not included in the PrEP budget for the organization doing the analysis
- Add in above site-level costs as a once per year total cost

## ▪ **For AGYW tool and other cost-effectiveness analyses:**

- Include all costs regardless of who is paying and when
- Include above site-level costs
- For AGYW tool specifically; ART costs must include all service delivery costs and above site-level costs as well

## **Results**

 Once you have completed your inputs, the cost results will show you the annual unit costs and average monthly costs for each priority population

### **Annual unit costs (USD)**

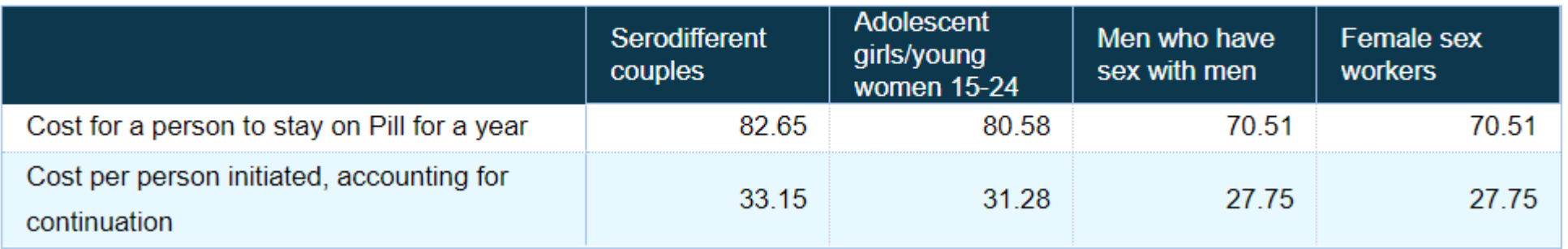

### Average monthly cost (USD)

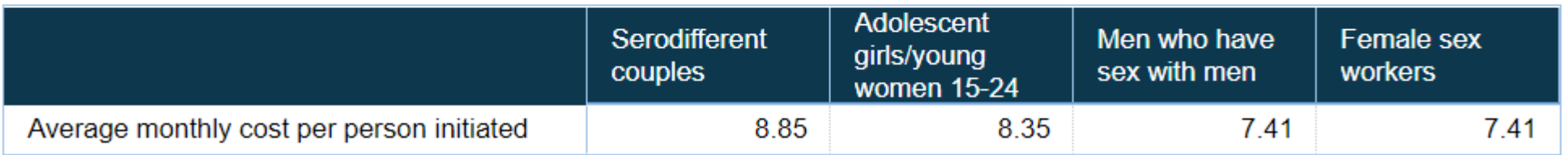

## **Example: Uganda cost data per visit**

The Uganda ABC/M report shows costs per visit for various HIV services, including PrEP

PrEP costs per visit

- \$10.82 total
- \$1.79 personnel
- O \$8.66 consumables
	- **O** Including ARVs
- **O** \$0.37 other

Report also states that costs for PrEP ARVs is \$103 per client per year, which equals \$8.58 per month

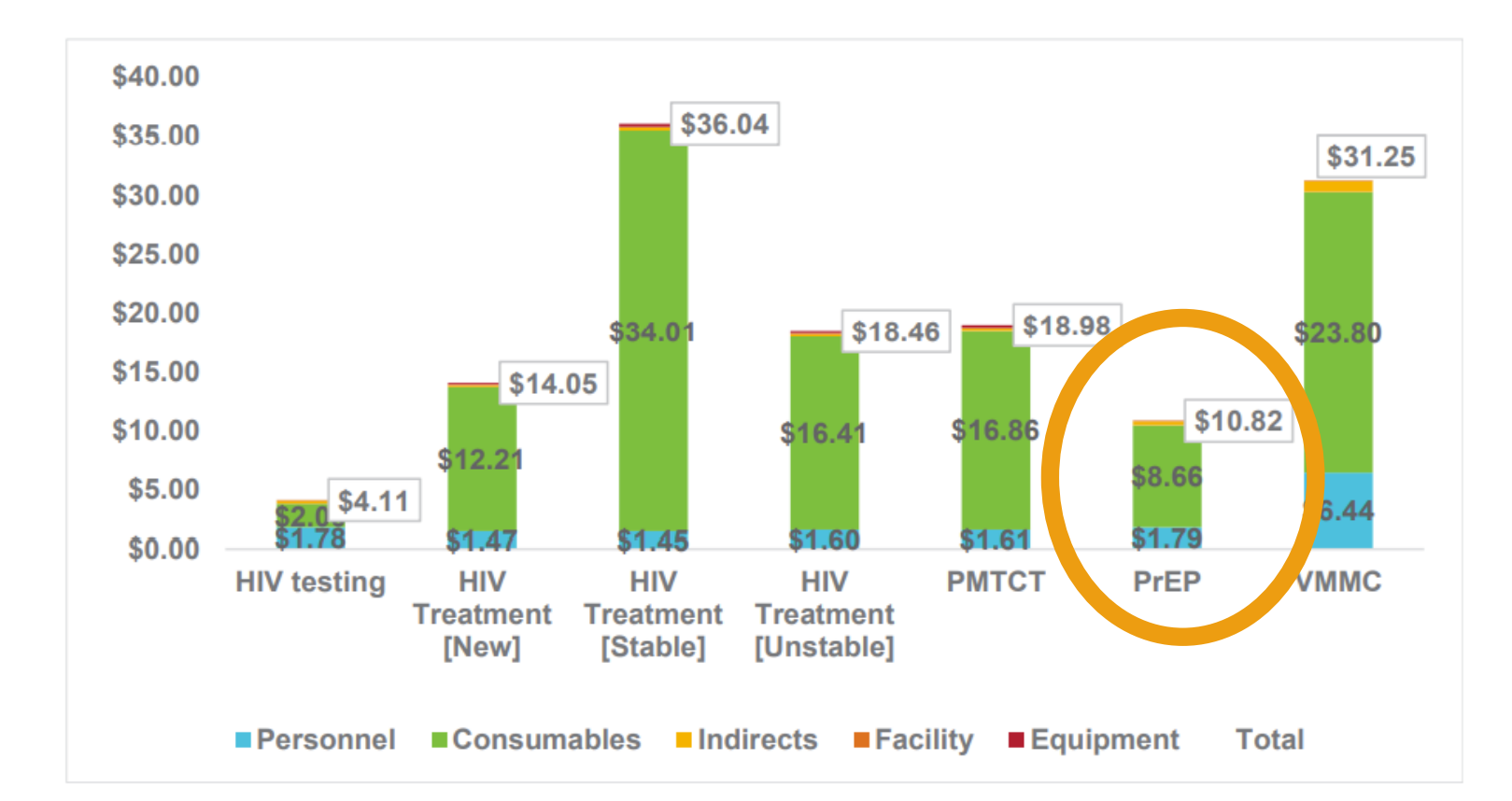

## **Limitations of Uganda ABC/M report for PrEP-it**

O No data on above-site expenditures, non-service delivery costs, or specific lab costs.

- O Data collection occurred during COVID-19 pandemic, resulting in few PrEP patients and small sample size for costing study.
- O Visit cost estimate (\$10.82) does not distinguish between priority populations or initiation and continuation visits or for different priority populations but does give a range of values (\$9.14 - \$16.73) based on sensitivity analysis.
	- **.** How might you address the initiation vs. continuation visit costs in the tool?
	- When would you consider different costs for different populations?

## **Replace defaults with data**

- O First, return to Configuration and Methods to enter the monthly ARV costs and review the visit schedules
- **O** Edit defaults based on data provided

**Example: replaced pill costs, personnel, and other recurrent with data from ABC/M report**

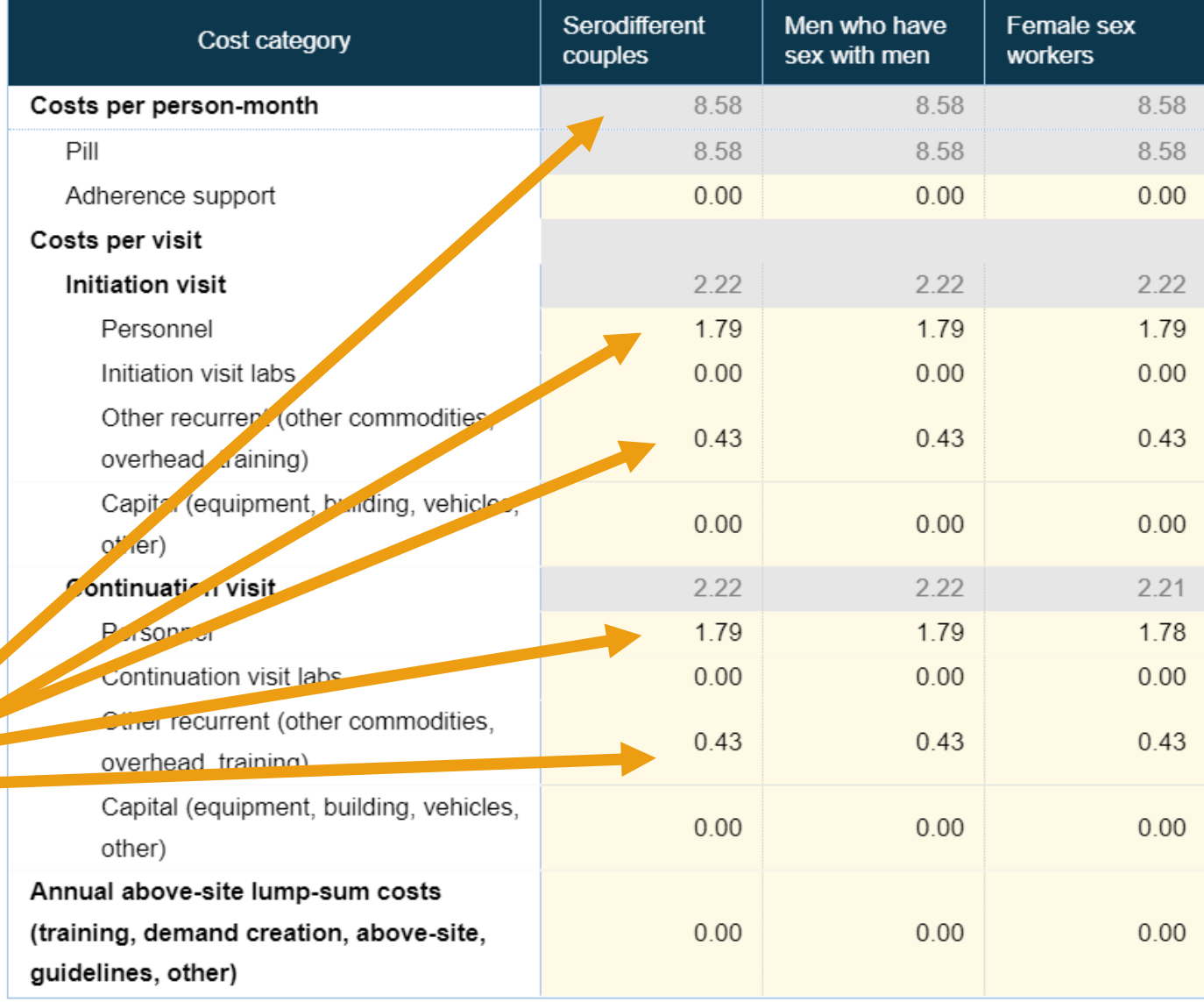

## **Review results for Uganda**

O Note that even though all three populations have the same cost per a person to stay on PrEP for a year, they have different costs per person initiated due to the different underlying continuation rates

### **Annual unit costs (USD)**

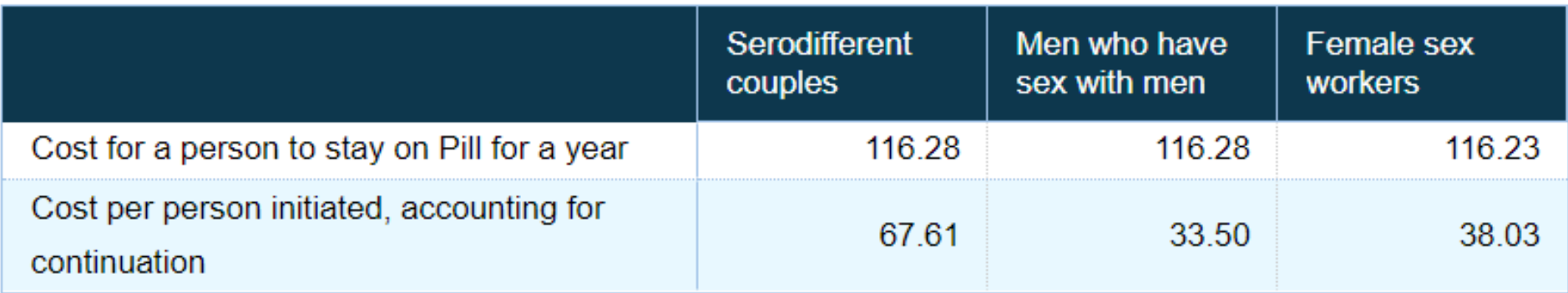

## **Discussion**

 What data sources for PrEP costing are available in your country?

O Do you think PrEP visit costs differ by priority populations? Do you have data about how they vary by population?

# *Impact*

# **Calculating impact of PrEP**

- **PrEP-it calculates the number of HIV infections averted based on the** set targets and "impact factors" – the number of HIV infections averted per person-year on PrEP
- The default impact factors were set using the Goals model under two scenarios that provide bookends for minimum and maximum PrEP impact
	- **Constant coverage**, where ART and VMMC held constant at 2019 levels; higher HIV incidence yields greater impact of PrEP on HIV prevention
	- **95-95-95**, ART coverage increases to 81% in 2020 and then to 90% by 2030 and VMMC coverage scaled up to 80% by 2030; lower HIV incidence yields less impact of PrEP on HIV prevention
- Impact factors based on method effectiveness (efficacy X adherence)

## **Minimal inputs needed for impact**

- Select scenario and method from dropdown lists
- **Can adjust effectiveness level**
- **E** Select appropriate impact factor for custom priority populations; standard populations are automatically selected

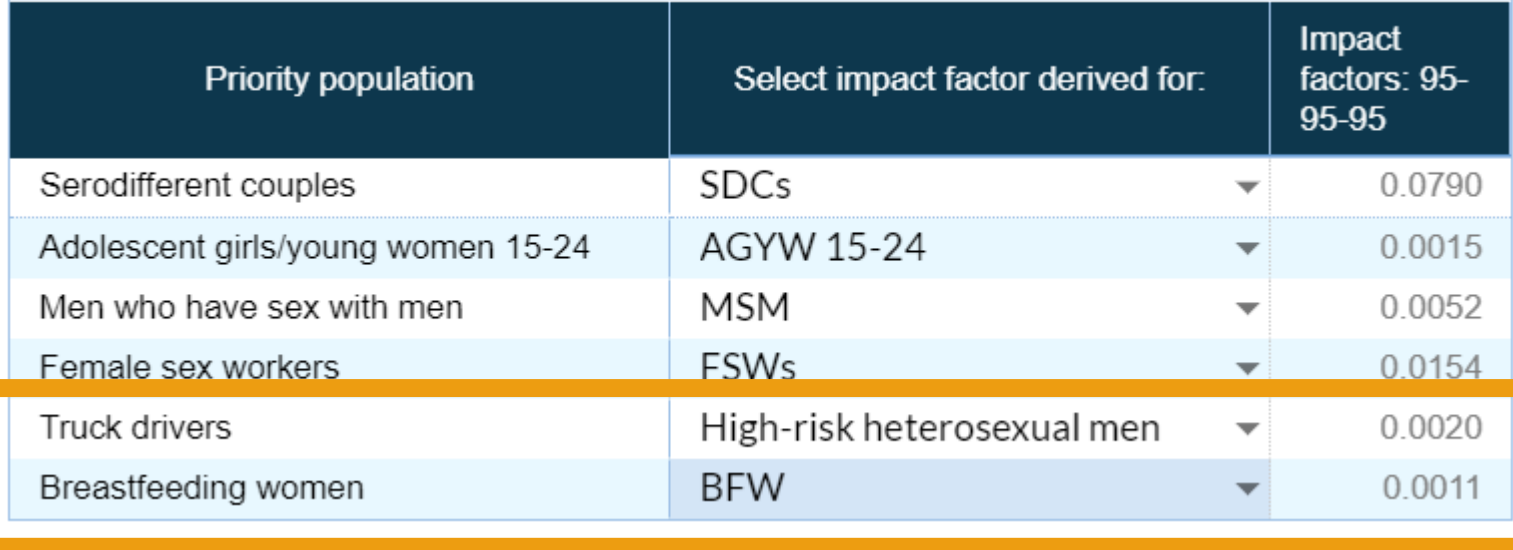

# **Adjusting impact factors**

- One optional feature is to adjust the impact factors if PrEP clients in your program are at higher risk for HIV than the entirety of the named population
- Example AGYW program that provides PrEP to AGYW who are at twice the risk for HIV compared with the entire AGYW population could adjust impact factor from a 1 to a 2

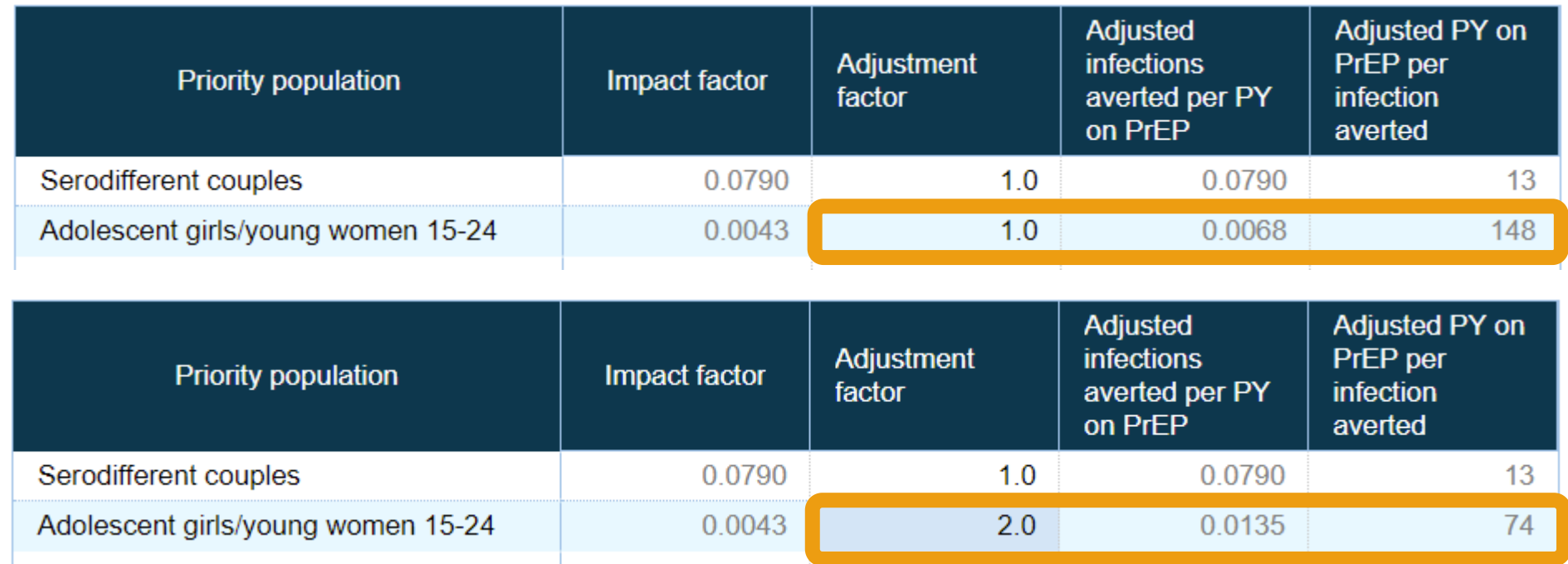

## **Complementary tools and guidance**

### **PrEP-it steps**

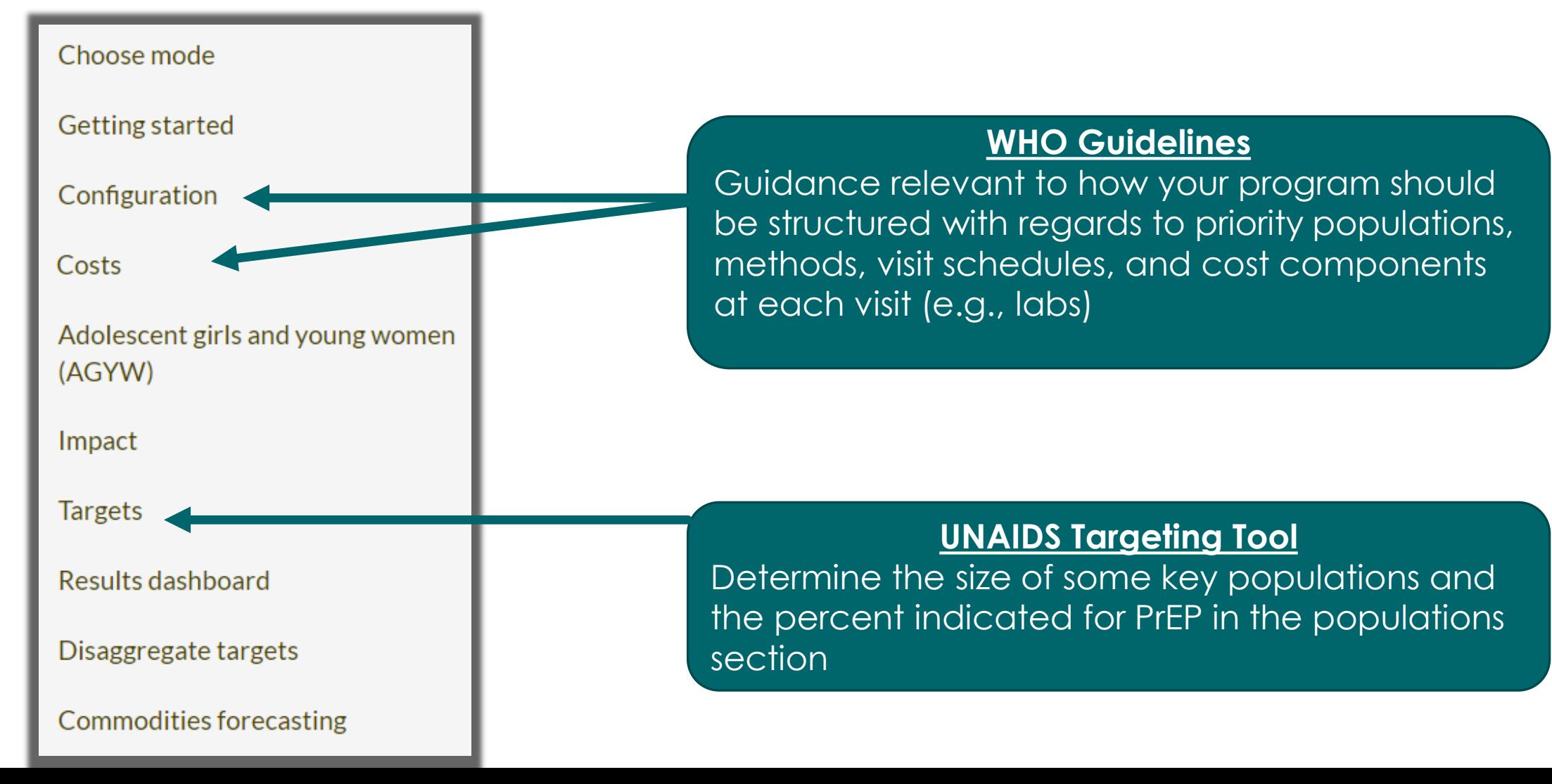

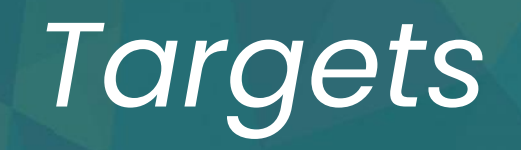

# **Target setting in PrEP-it**

- When setting targets, PrEP-it accounts for several factors of a PrEP program, including:
	- **The number of potential PrEP users in each priority population**
	- **PrEP continuation rates for each population**
	- Scale-up trends
	- Desired coverage levels and financial constraints
- Start by setting the date range over which targets will be set click on button so it turns grey

### Target-setting period

After changing the date range below, click "Set date range" for changes to take effect.

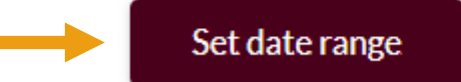

October  $\blacktriangledown$ 

September  $\blacktriangleright$ 

## **Population data**

- For each priority population, 4 data points needed to calculate number of potential users
	- **Estimated population size**
	- % of total population size living in geographic areas where PrEP will be available
	- **· HIV prevalence**
	- % indicated for PrEP or % at elevated risk for HIV

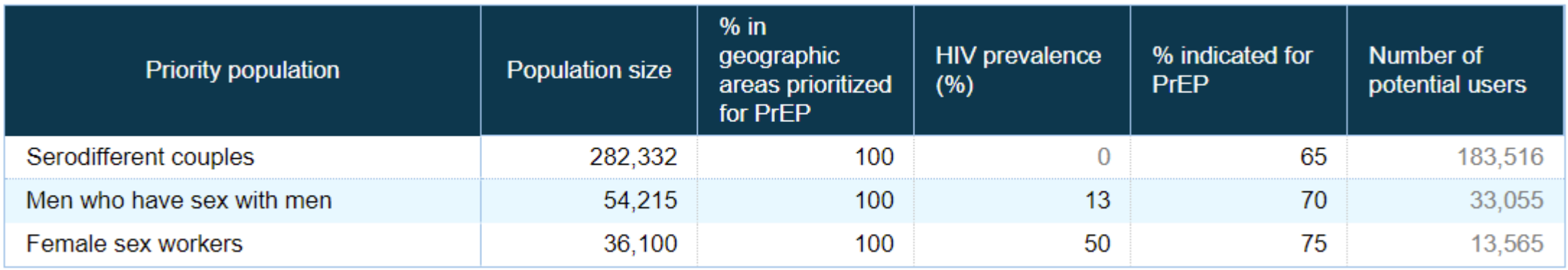

**Editable defaults are available, with references shown in button in upper right** 

## **Scale-up patterns**

- **Constant** assumes the same number of initiations each month
- **Einear** assumes a steady increase in initiations each month
- **Fig. 5-shaped** assumes a gradual start in early months with steep increase before reaching eventual plateau of initiations

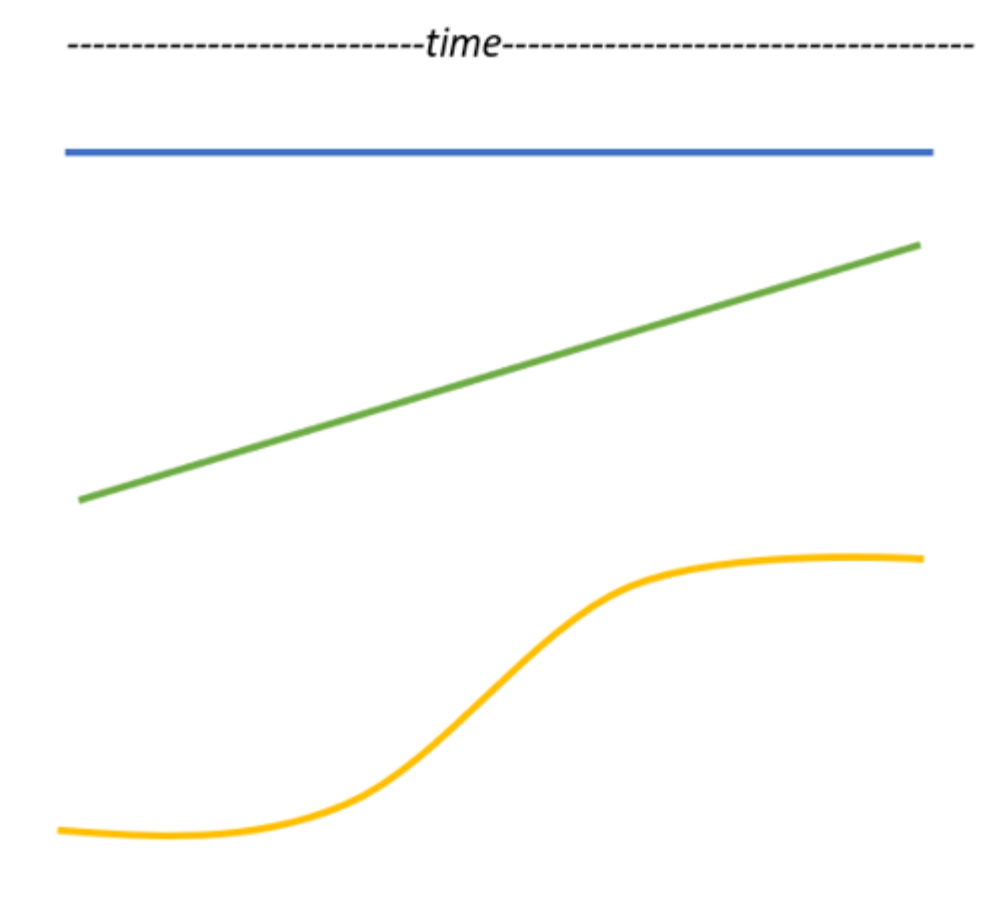

# **Specify scale-up patterns**

- Three adjustable default patterns are given and can add more scaleup patterns, if needed, by clicking on the "*Scale up trends*" button
- Use dropdown list to select scale up pattern
- For s-shaped curves can adjust the shape of the curve until it visually matches your expectations for the program
	- Set the midpoint the month of the target setting period when program is scaling up most rapidly
	- Specify the "speed" between 0-1 with higher values giving a steeper increase over time

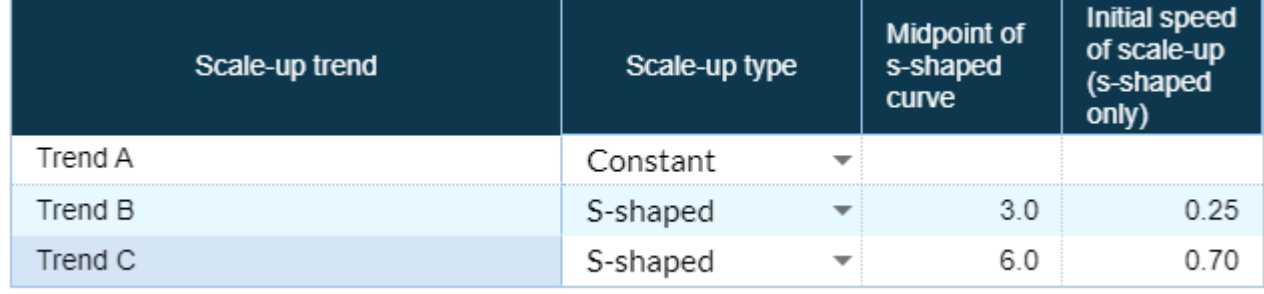

## **Assign a curve to each priority population**

▪ Can use the same curve for multiple populations

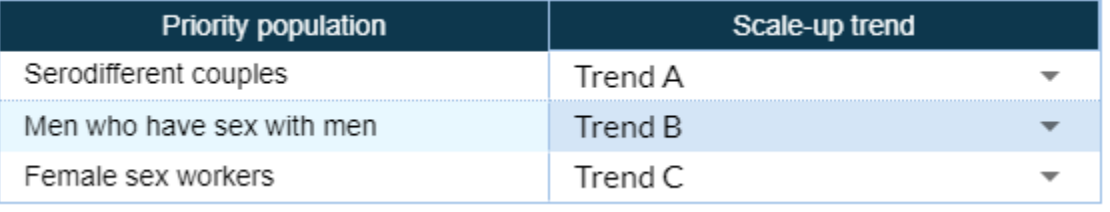

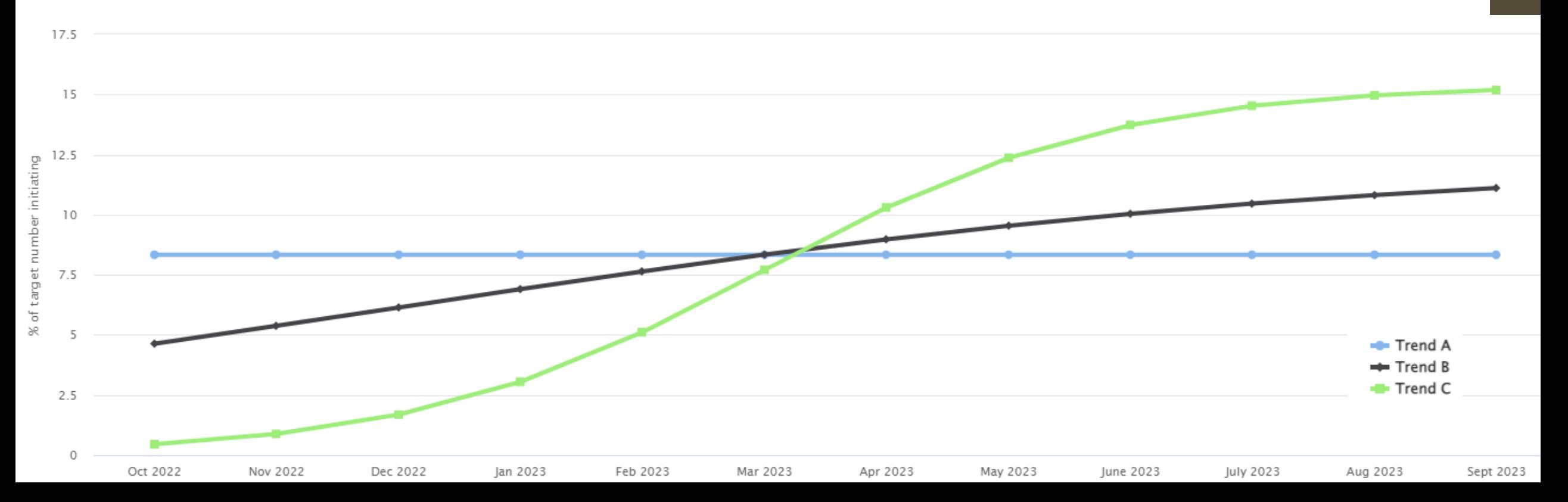

## **Setting targets by coverage**

- Use dropdown list to select "Coverage" option
- **Enter the percent of the eligible PrEP recipients in each priority** population that you want to be actively taking PrEP at the end of the target setting period
- This percentage entered should be realistic given that PrEP clients typically discontinue PrEP within a year; 100% or near 100% is generally not feasible given usual continuation rates
- O Keep in mind if you are using multiple PrEP methods, the percent coverage should sum to the desired overall coverage level

Enter the % coverage by method for each priority population.

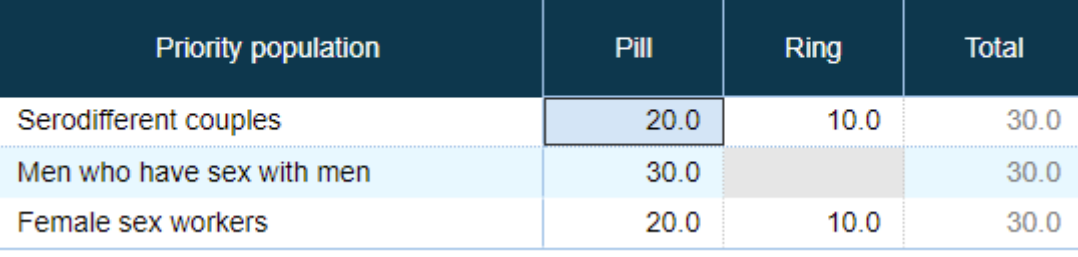

Coverage

Select a target-setting option.

## **Review results**

- If using more than one method, use dropdown list to select methodspecific or combined results
- Results shows overall targets and associated costs and impact if you have completed those modules
- Can use the *Set date range* to see targets for results in a subset of the time period (e.g., for a one-year period within an overall 3-year projection)

### Method

All methods combined

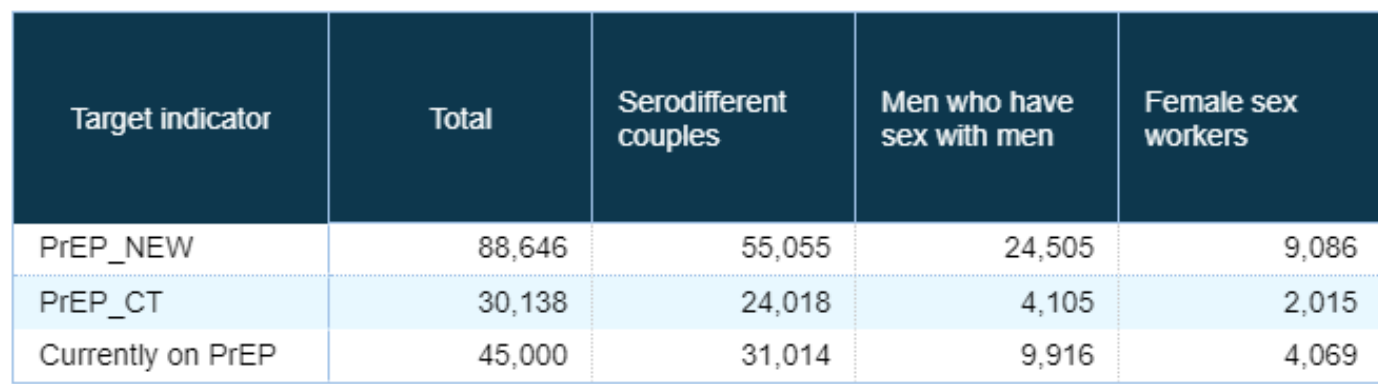

## **Adding financial constraints to targets**

- If you have completed the cost section with all relevant inputs, then you can also put in desired coverage levels but specify financial constraints
- Select "Coverage with constraints" option
- Fnter financial constraints

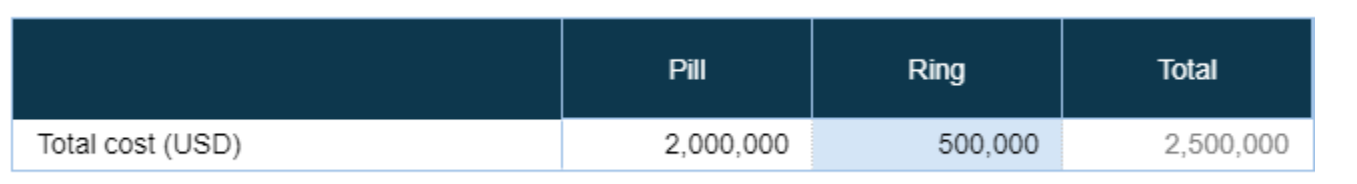

Coverage with constraints

**Enter desired coverage and review what level of coverage can actually be** achieved given the financial constraints before clicking *Calculate targets*

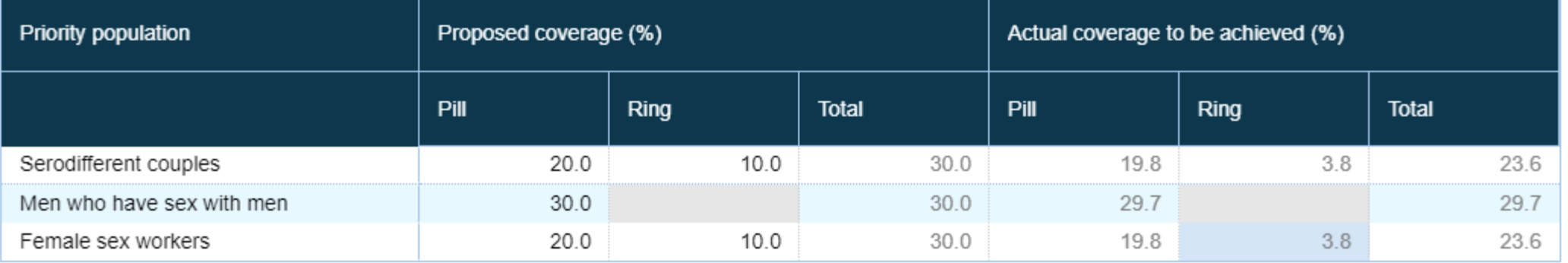

## **Manually enter targets**

This feature assumes you have already set targets elsewhere using a different process but would like to use other features of the tool, such as the costs, impacts, commodities, or disaggregation functions

Manual

- **E** Select the "Manual option"
- **Enter the numbers**
- **•** of initiations for each populatior

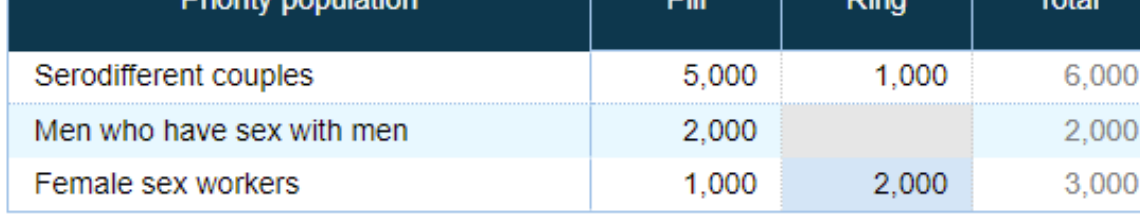

**Click** *Next* to review results

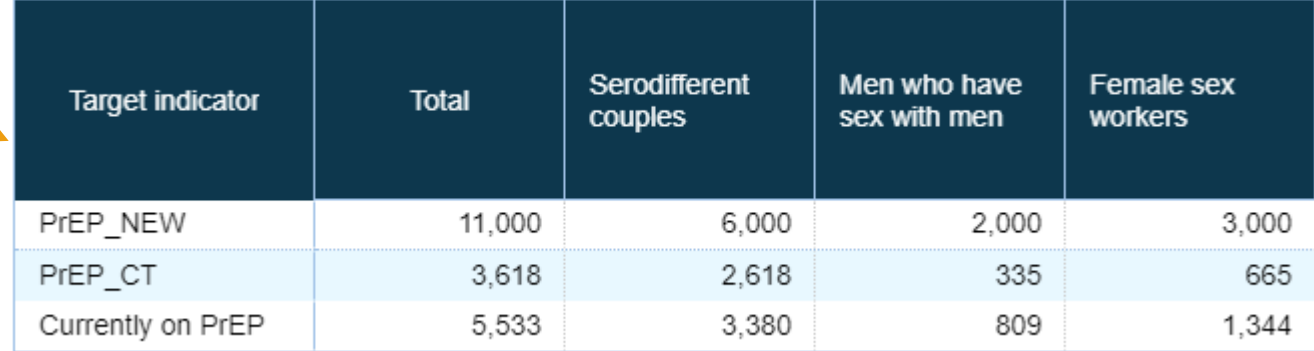

# *Adolescent girls & young women*

## **Purpose of module**

- WHO recommends PrEP for populations "at substantial risk." This was previously defined as populations with incidence 3% or greater, but household surveys do not show any national or regional incidence in AGYW above 3%.
- **.** However, clinical trials show there are many small geographic populations above this threshold
- For AGYW in SSA, risk often has more to do with the setting in which they live, rather than individuals' specific behaviors
- This module identifies small geographic areas or "hotspots" for PrEP prioritization, without requiring incidence data or complex modeling

## **Approach informed by two assumptions**

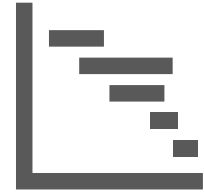

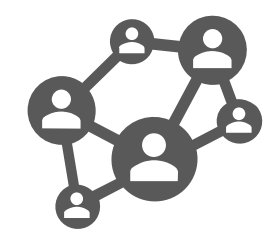

**1.** Can predict HIV incidence of AGYW 15-24 in SSA based on snapshot of HIV prevalence

**2.** Can incorporate downstream HIV infections averted with a single factor across settings
### **Review and adjust parameters**

▪ **PrEP efficacy** - the percent reduction in HIV incidence when PrEP is used perfectly.

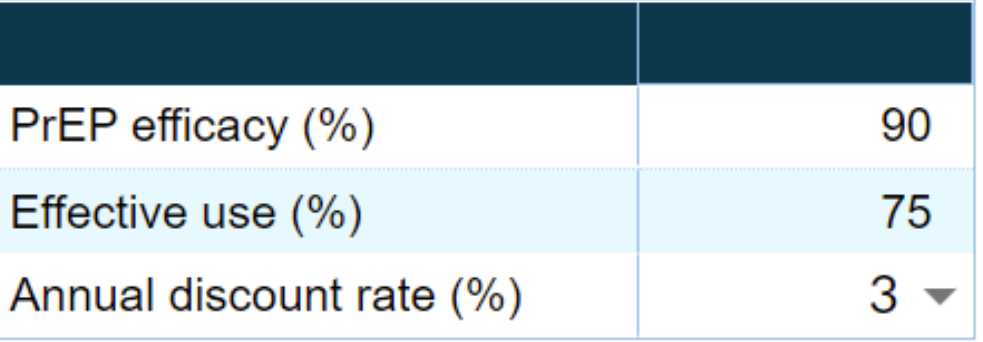

- **Effective use-** the average % of time that clients use PrEP correctly when they have it in hand.
- **Annual discount rate-** represents how much current costs and benefits are valued compared with future costs and benefits. This may be set nationally based on interest rates and/or annual inflation; 3% and 5% are commonly used.

## **Criterion for PrEP provision**

Total cost savings

- **Total cost savings** will select catchment areas with any expected cost savings from ART provision by preventing HIV infections among AGYW compared with the total cost of providing PrEP to AGYW.
	- **E** More stringent typically results in fewer hotspots prioritized for PrEP provision of AGYW

PrEP cost per infection averted 10000

**USD** 

Cost per IA threshold

- **PrEP** cost per infection **averted** - will allow users to set a threshold for the cost per infection averted and select catchment areas beneath that threshold.
	- If this criterion is selected, specify the cost per infection averted threshold.

### **Generate AGYW template**

▪ If you want to use the PrEP-it Cost module for all geographic areas, select "Calculated value from Costs for oral PrEP."

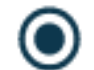

Calculated value from Costs for oral PrEP  $\bigcap$  Enter by area in the template

▪ If you want to use a different PrEP cost for the AGYW analysis, or you want the cost to vary by geographic area, select "Enter by area in the template."

Calculated value from Costs for oral PrEP  $\odot$  Enter by area in the template

- Similarly, choose way of entering cost per person-year on ART
	- If single value selected, enter value
- Click on

Generate area template

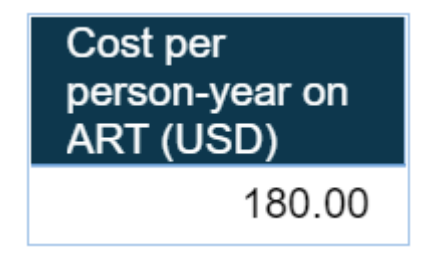

### **Enter template values**

- List AGYW catchment areas to be considered, the number of AGYW in each catchment area, and the HIV prevalence of the AGYW being served.
- Optional enter estimate of HIV prevalence among AGYW ages 10-14 to increase accuracy of cost-effectiveness estimates.
- Depending on what options you selected, other inputs include cost per personyear year on PrEP and cost per person-year on ART
- Once template is complete, save to computer and upload to PrEP-it using

#### Upload area template

Then, click **Next** to see which areas are cost-effective for providing PrEP, based on the entered criteria

### **AGYW results**

- Results indicate the catchment areas that are cost effective for providing PrEP to AGYW and the PrEP cost per infection averted.
- **Summarizes the total number** of AGYW in the selected catchment areas and the HIV prevalence in the selected areas.

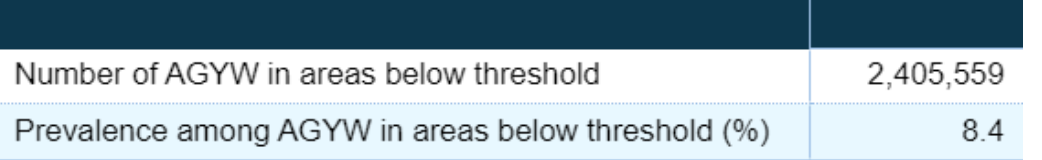

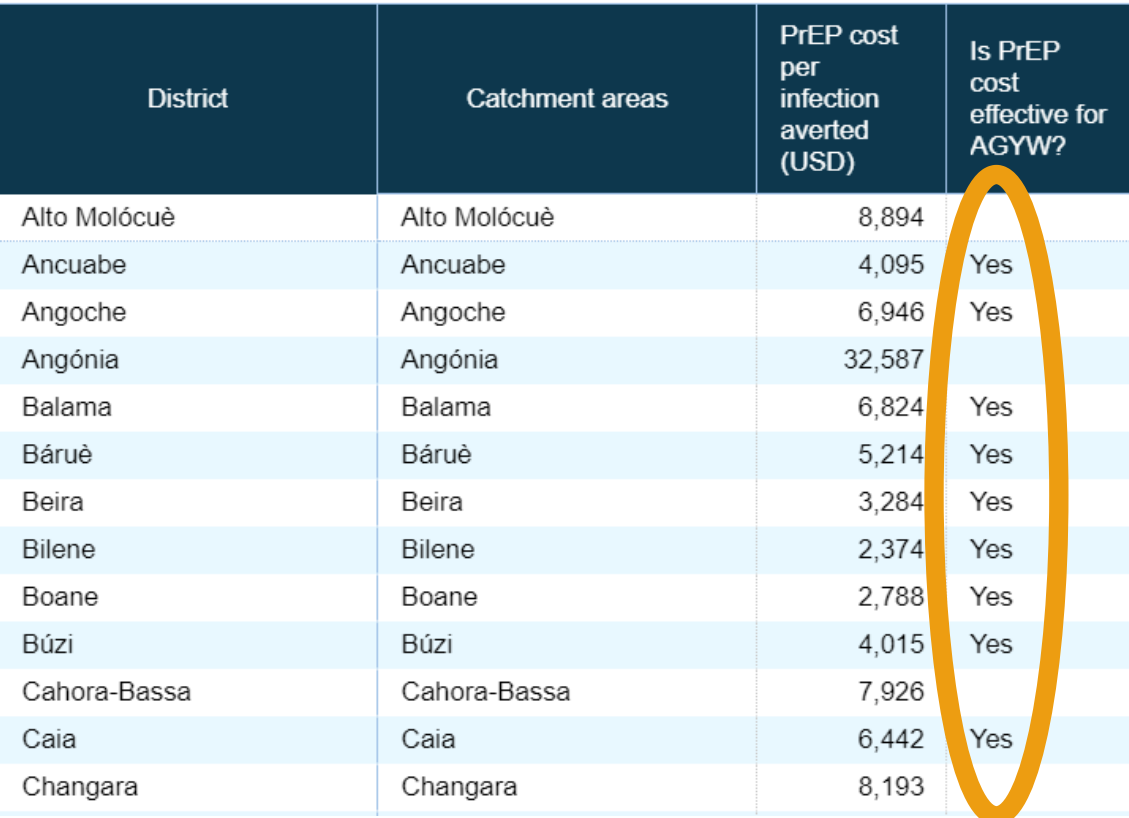

### **Link to other modules in the tool**

- The **Costs** module can be used to calculate costs per person year on PrEP as an input to the AGYW module
- **The results link to Targets** for the population size and HIV prevalence in selected areas.

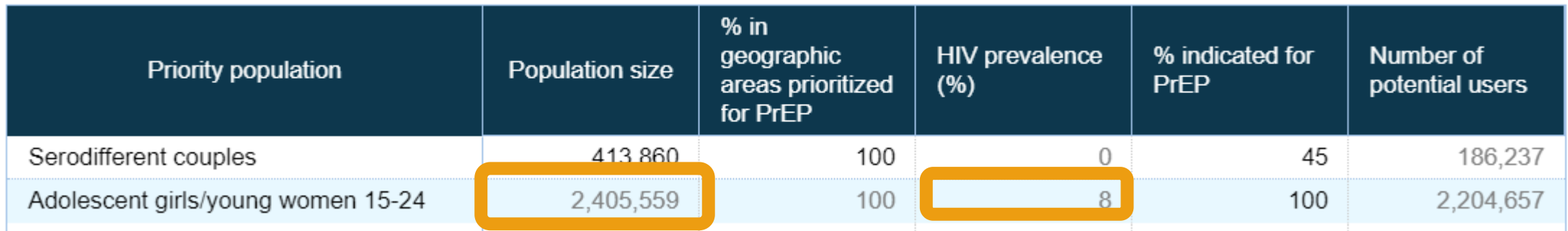

▪ Connects to **Impact** module by linking the impact factor for AGYW in the selected areas.

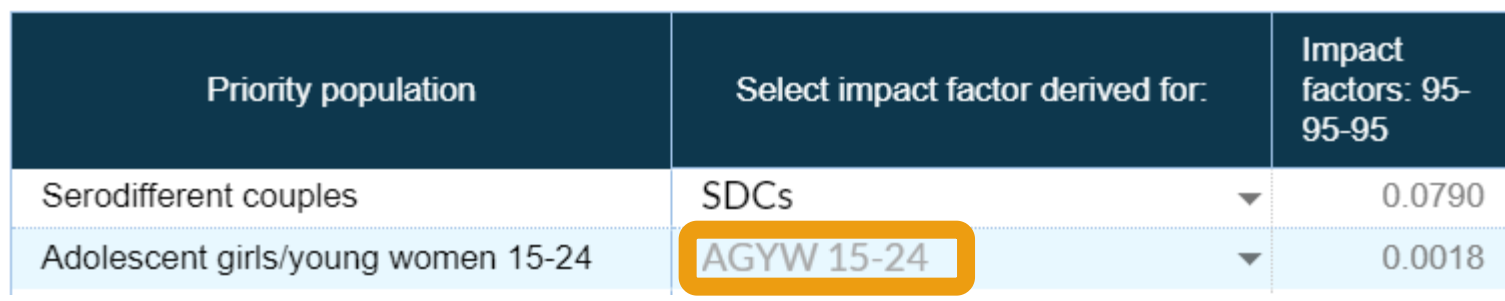

# *Disaggregate & aggregate*

## **To disaggregate or aggregate?**

These features are optional.

**DISAGGREGATE** - When you set your targets at the national level and want to see your targets at the subnational level

•*Example – Mozambique set targets at the national level and disaggregated to the district level*

**AGGREGATE** – When you set your targets at the subnational level and want to aggregate to the national level

•*Example – Kenya set targets at the county level and then aggregated to the national level*

## **For disaggregating, return to** *Getting started*

Ensure that you have clicked on "Disaggregate your targets geographically" and then specify the subnational level(s). Can specify 1 or 2 levels.

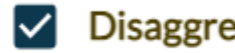

**Disaggregate** your targets geographically

#### Specify up to two subnational levels.  $\bullet$

Level 1 Region

Level 2

▪ On data template, complete "Subnational areas" tab with adult population ages 15+ for each area to which you would like to disaggregate targets.

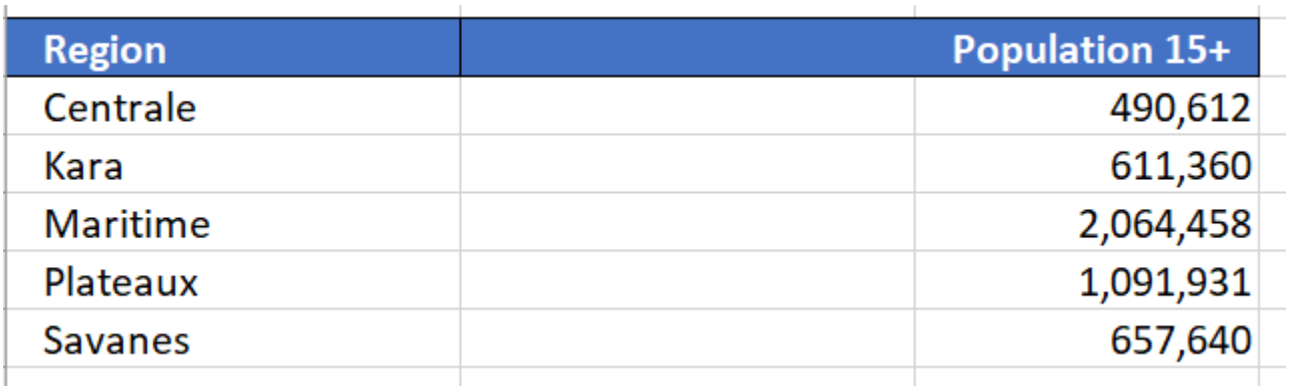

# **Specify disaggregation parameters**

- **.** If desired, set date range for outputs as a subset of the target-setting period by using the dropdown lists and clicking on the *Set date range* button.
- Use the click boxes and dropdown lists to select what populations you want applied for each priority population.

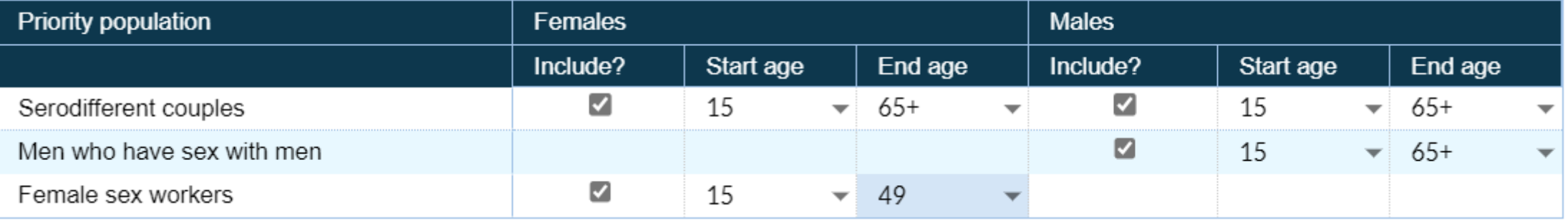

**EXT Click Next** to review populations data entered from template and then **Next** again to review results.

## **Review disaggregation results**

- Can change date range for display on this page if needed
- If you need targets in the COP datapack format, click on *Download targets output for PEPFAR button*
- Use the dropdown list to choose to view PrEP\_NEW or PrEP\_CT

**Display** PrEP NEW

Targets disaggregated by district, by priority population

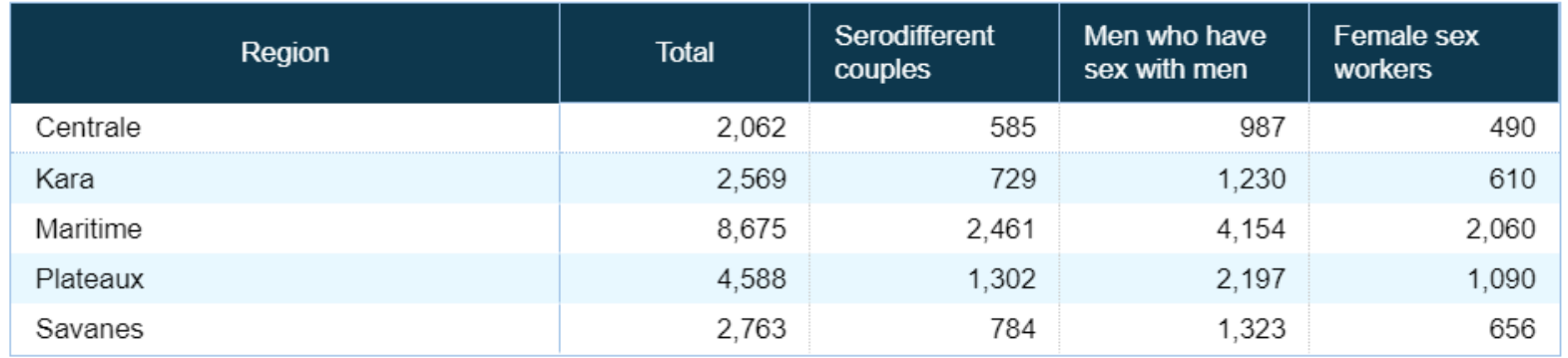

### **Aggregate multiple sessions**

- 1. Click on the *Begin* button under "Aggregate"
- 2. Click on the *Aggregate files* button
- 3. Select the json files that you want to aggregate and click on the "open"
- 4. Use the dropdown menu to select method and review the aggregated results
	- Costs, Targets, Impacts, Subnational targets, and Commodities forecasting

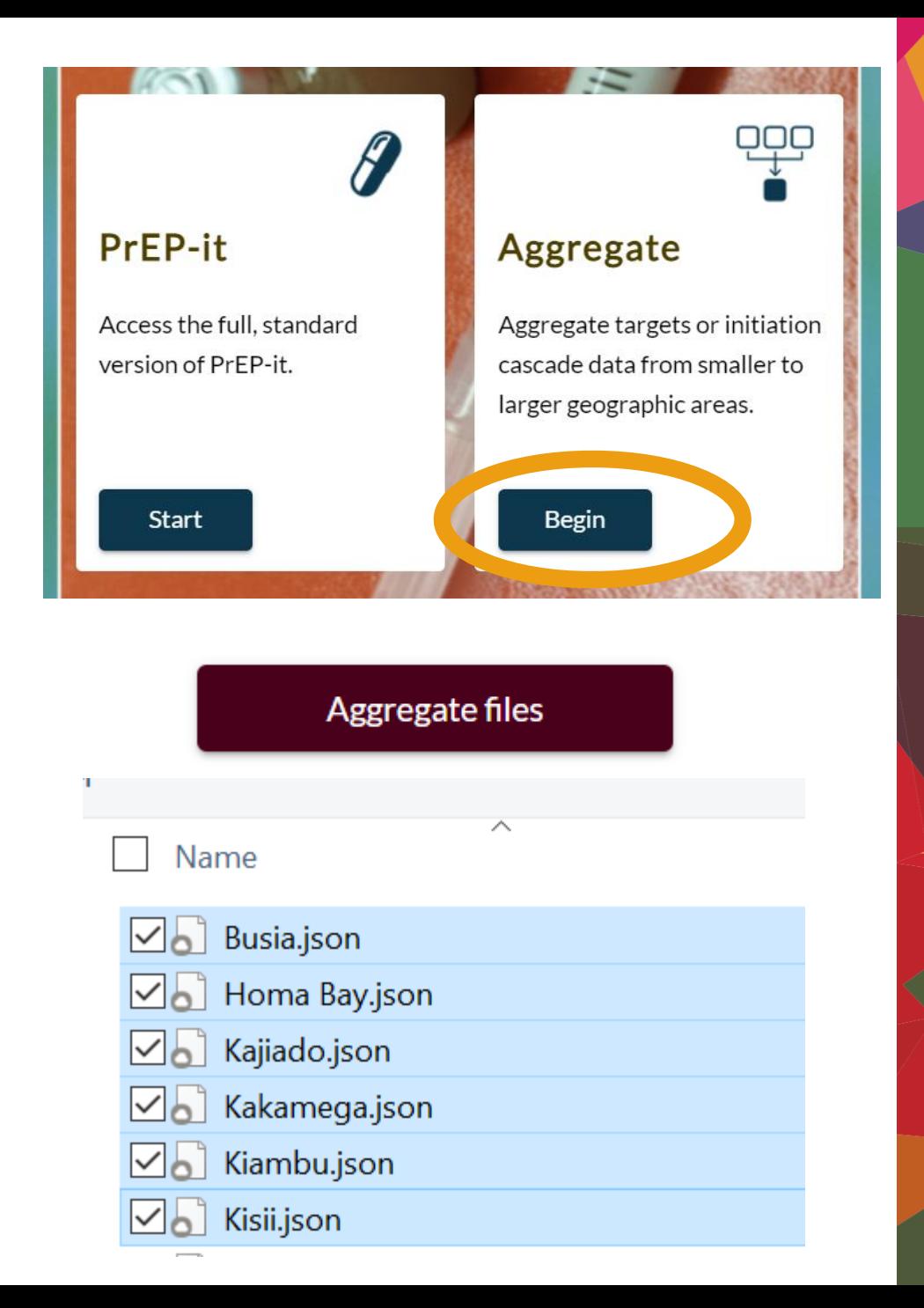

# *Commodities forecasting*

## **Examining commodities**

- This module tracks the need for commodities and commodity costs each month based on the method costs, continuation rates, visit schedules, program data, and set targets.
- Can adjust the time frame using the *Set date range* button
- Select the method to display from the dropdown list Pill

Method

Enter the number of commodities needed at initiation and continuation visits, per the visit schedule

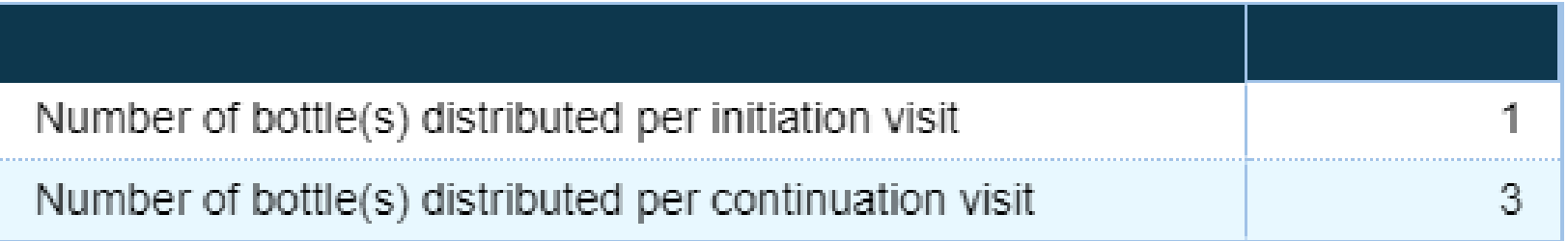

### **Review results**

- Results show number of visits, number of commodities needed, and commodity costs by month
- **·** If needed, can right click and "Copy all" to paste output in a separate file

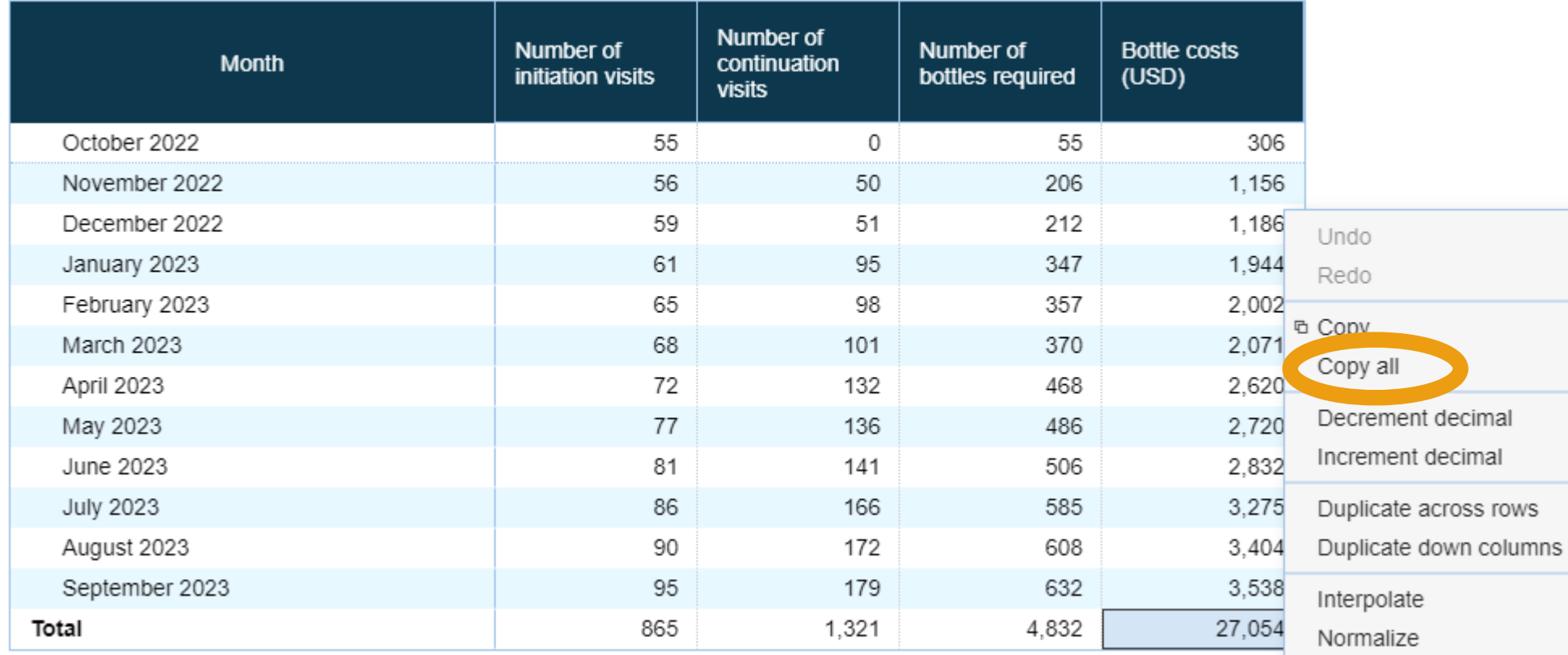

### **Potential uses for this module**

OHelp with supply chain management by forecasting when commodities will be distributed each month

O Share with funders on the needed volume and costs of PrEP commodities

**OFor countries considering starting PrEP programs,** demonstrate that the commodity needs are feasible

**OOther potential uses?** 

### **Questions for discussion**

**OHow has your country done forecasting for PrEP in the** past?

O How does that compare with PrEP-it?

# *Putting it all together*

### **Reviewing the covered modules in PrEP-it**

**Configuration** – describe the location and key features of PrEP program, including past program data

**Costs** – unit costs based on monthly and visit costs

**Impact** – specify the number of HIV infections averted per person year on PrEP

**Targets** – determine the number of new and continuing PrEP users over the target setting period

**Disaggregate/aggregate** –disaggregate national targets to subnational levels; aggregate multiple sessions

**AGYW** – identify sublocations for AGYW PrEP prioritization

**Commodities forecasting** – forecast the number of commodities needed and associated commodity costs

### **Complementary tools and guidance**

### **PrEP-it steps**

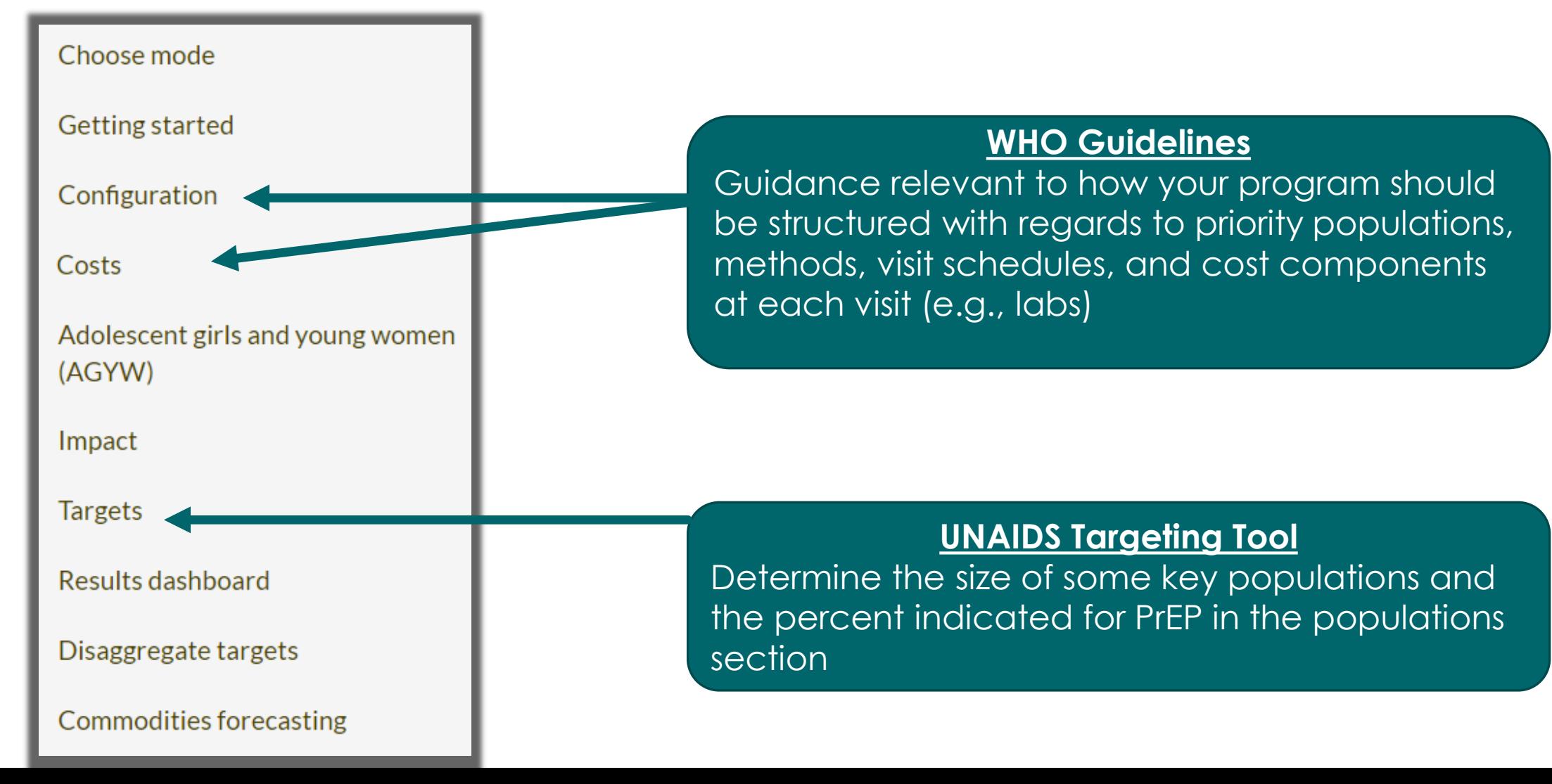

### **Results dashboard**

 Houses the results for costs, AGYW, and targets, which are also found on the individual modules

#### **Results dashboard**

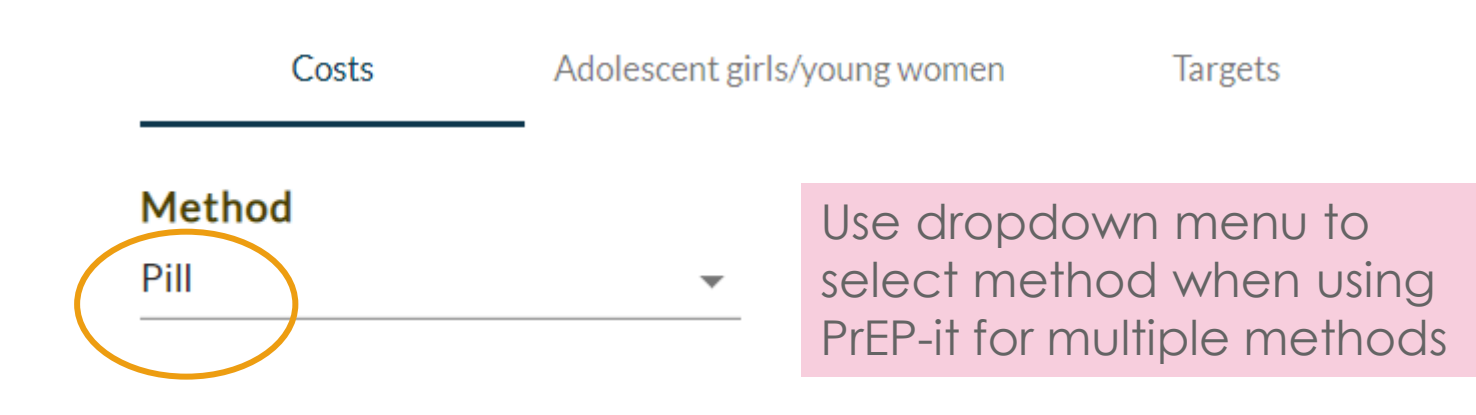

### **Annual unit costs**

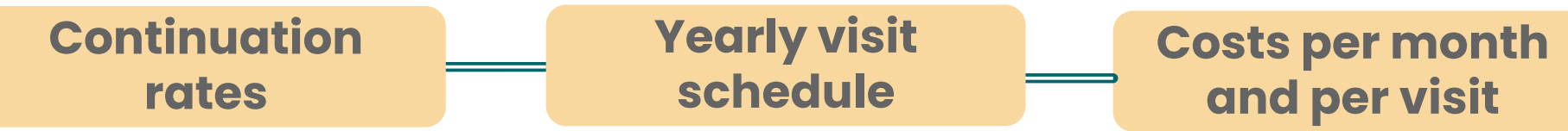

#### **Annual unit costs (USD)**

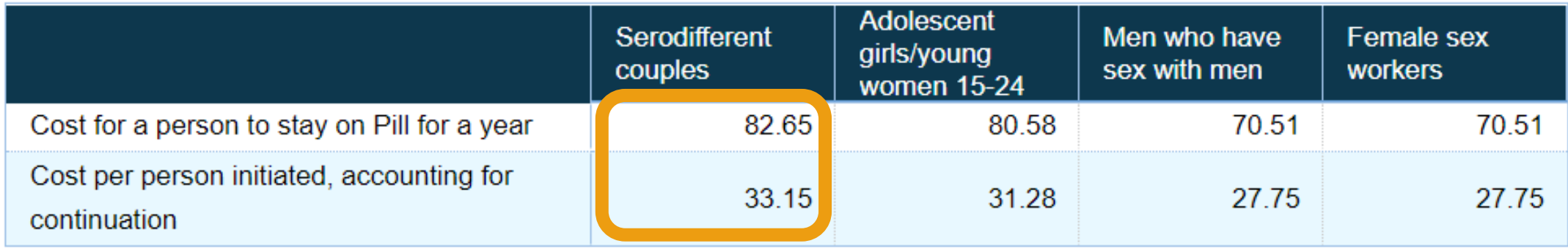

O Note that the annual unit cost per person is substantially lower when accounting for continuation.

### **Targets based on coverage**

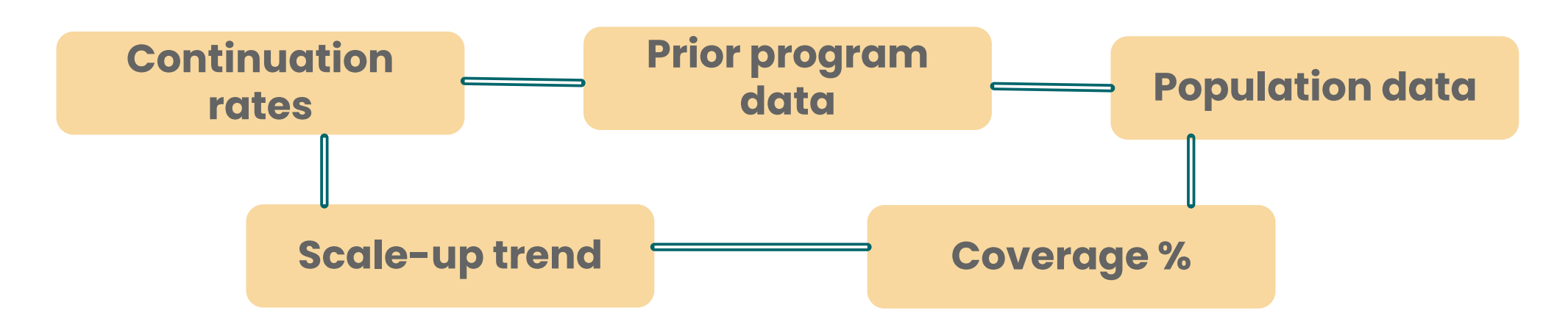

These components come together to estimate total PrEP\_NEW, PrEP\_CT, and Currently on PrEP

Additionally, monthly initiations and the number of individuals currently on PrEP at each month are shown in a graph.

Targets: Initiations and currently on PrEP, by month

 $\rightarrow$  Pill - PrEP initiations  $\rightarrow$  Pill - Currently on PrEP

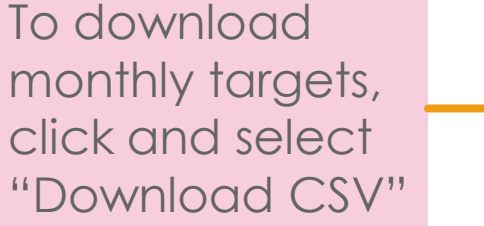

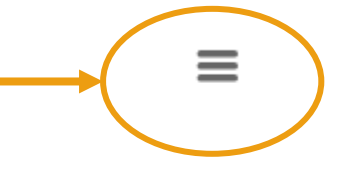

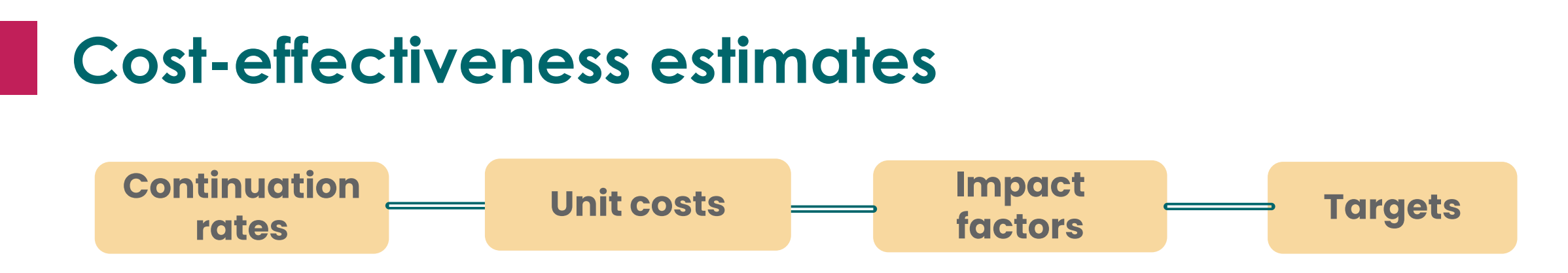

- Link together to generate the total costs, total infections averted, and the cost per infection averted by priority population
- **O** This feature can be used to examine how changes in programming change the cost effectiveness results

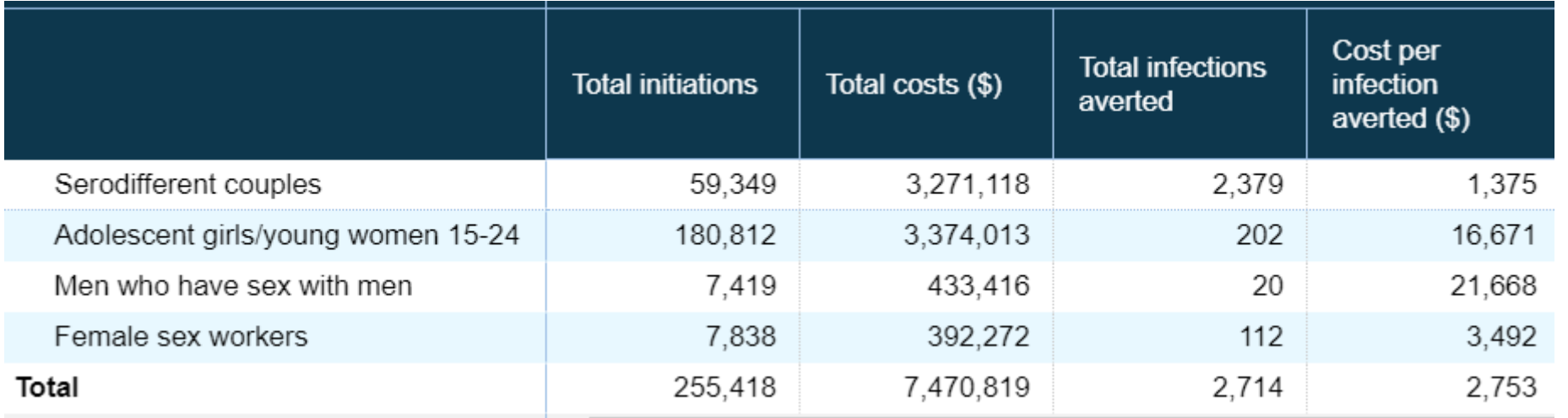

### **Commodity forecasts**

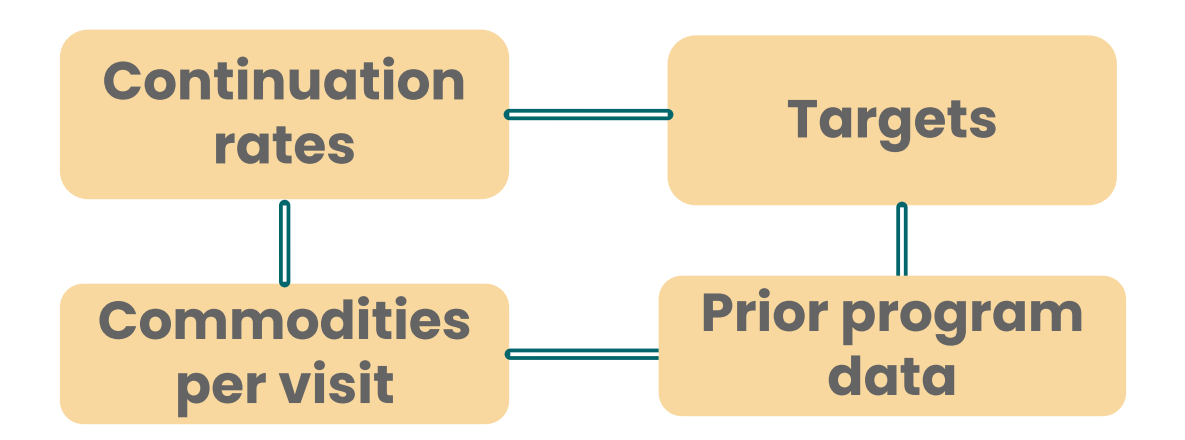

 Links inputs together to generate monthly estimates of visits, commodities needed, and costs

![](_page_96_Picture_33.jpeg)

### **Check list for generating targets**

O See the 1-page "target-setting checklist" word document in the dropbox folder for 15 steps to generate targets

**ONote that 5 of the steps are optional in that they are not** needed to generate the targets but provide useful output associated with the targets

■ Costs

- Impact
- AGYW
- **Disaggregate targets**
- Commodities forecasting

### **Step-by-step examples for PrEP-it use**

Estimate the amount and cost of the commodities associated with predetermined PrEP\_NEW targets

Estimate the total costs associated with predetermined PrEP\_NEW targets

Estimating oral PrEP targets for a new program with a concentrated epidemic and forecasting needed commodities

### **Using PrEP-it to address program questions**

In addition to setting targets, PrEP-it can be used to examine many questions, such as:

- **O** How does improving continuation of PrEP for a specific priority population influence the costs, impact, population coverage, and cost-effectiveness?
- O How much do changes in lab or personnel costs influence the annual and total costs for PrEP delivery?
- O How do changes in unit costs change coverage when setting targets using financial constraints?
- O How do the costs and impacts compare when providing PrEP to different populations? Or using different methods?

O Other programmatic questions?

# *Ongoing support*

### **PrEP-it support site via Mighty Networks**

The **PrEP-it Community of Practice** is a platform for shared learning, progress, and collaboration on the use of PrEP-it

### **https://prep-it-community-of-practice.mn.co/**

O Create a profile

O Explore PrEP-it topics

**O** Ask and answer questions

**O** Engage in discussions

Access additional resources

### **Orientation to site**

![](_page_102_Figure_1.jpeg)

### **Add posts and contribute to other's posts**

**Create Post** 

![](_page_103_Picture_51.jpeg)

Please feel free to post, share interesting articles, and any questions you may have on the dapivirine ring and ring rollout.

When you click into the main box on the Home screen, you'll get different options from adding a post to uploading a photo, embedding a video via a link, sharing a link or a file, or creating a poll.

### $\begin{array}{c} \circ \\ \circ \\ \circ \end{array}$ **Make sure to add a topic to your posts so they are easier to find.**

Add Topic

Posting to The Ring Learning C...

Share your thoughts...

 $k^7$  Cancel

#### Even Better Than Posting? Comment, Reply, and **Contribute to Other People's Posts and Questions**

Go ahead. Share your answer, say hey, or if you're in a hurry, click the cheer button.

### **Additional PrEP-it resources**

- The tool contains built-in Help functions and additional resources
- Brief intro video: [https://www.youtube.com/watch?v=ew\\_Yq0Rs\\_II](https://www.youtube.com/watch?v=ew_Yq0Rs_II)
- **For questions, email [PrEPitHelp@AvenirHealth.org](mailto:PrEPitHelp@AvenirHealth.org)**
- Supporting materials can be found at: <https://www.prepwatch.org/resource/prep-it>

### **ACKNOWLEDGMENTS**

Katharine Kripke, Avenir Health Nicole Bellows, Avenir Health

![](_page_105_Picture_2.jpeg)

*MOSAIC is made possible by the generous support of the American people through the U.S. President's Emergency Plan for AIDS Relief (PEPFAR) and the U.S. Agency for International Development (USAID) cooperative agreement 7200AA21CA00011. The contents of this presentation are the responsibility of MOSAIC and do not necessarily reflect the views of PEPFAR, USAID, or the U.S. Government.*

![](_page_105_Picture_4.jpeg)